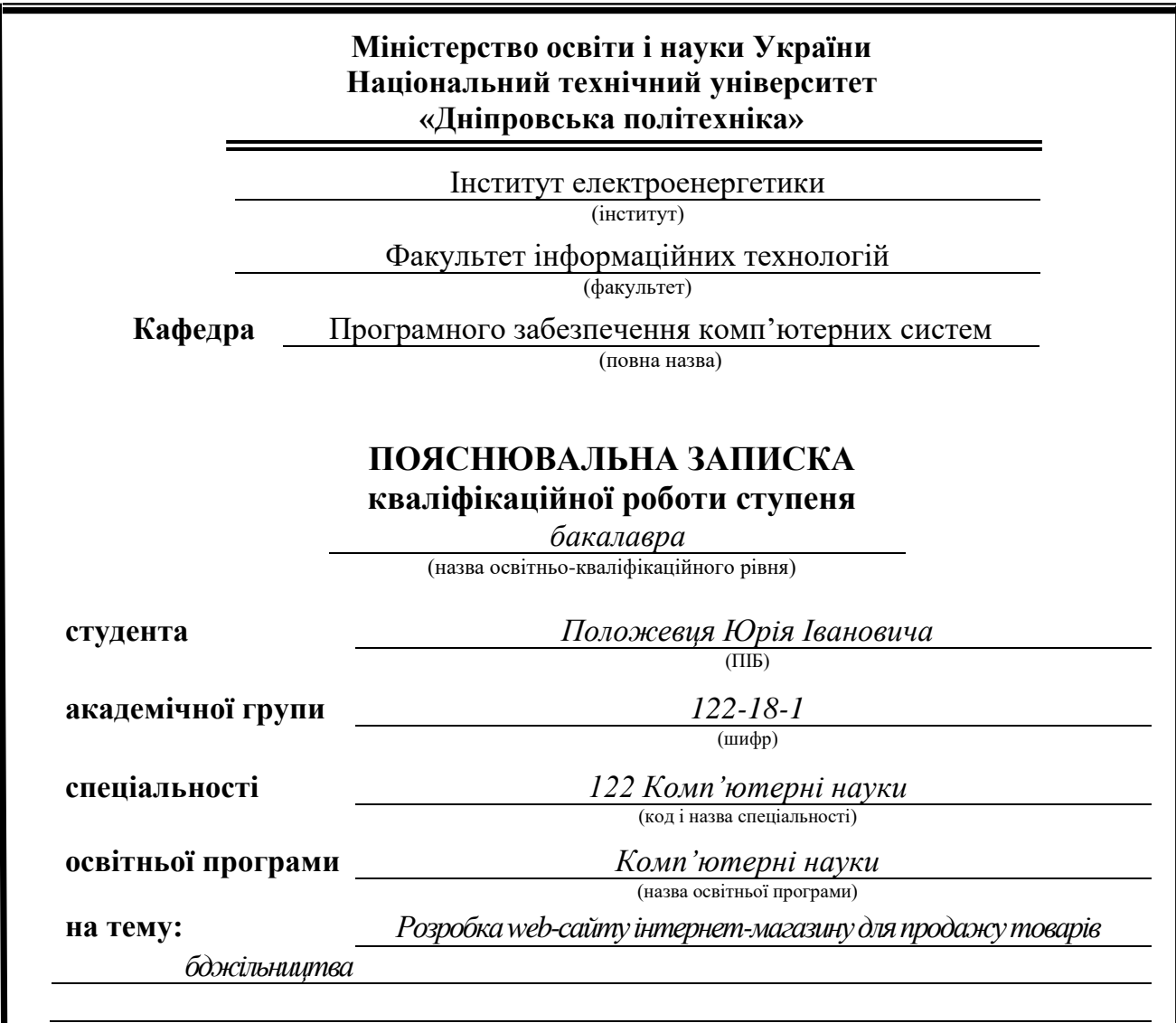

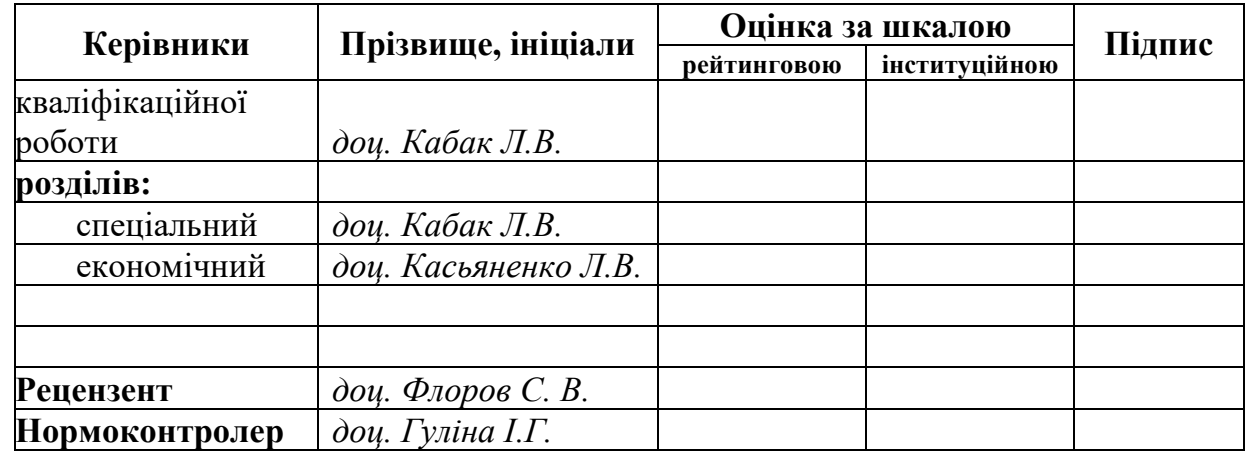

**Дніпро 2022**

<span id="page-1-0"></span>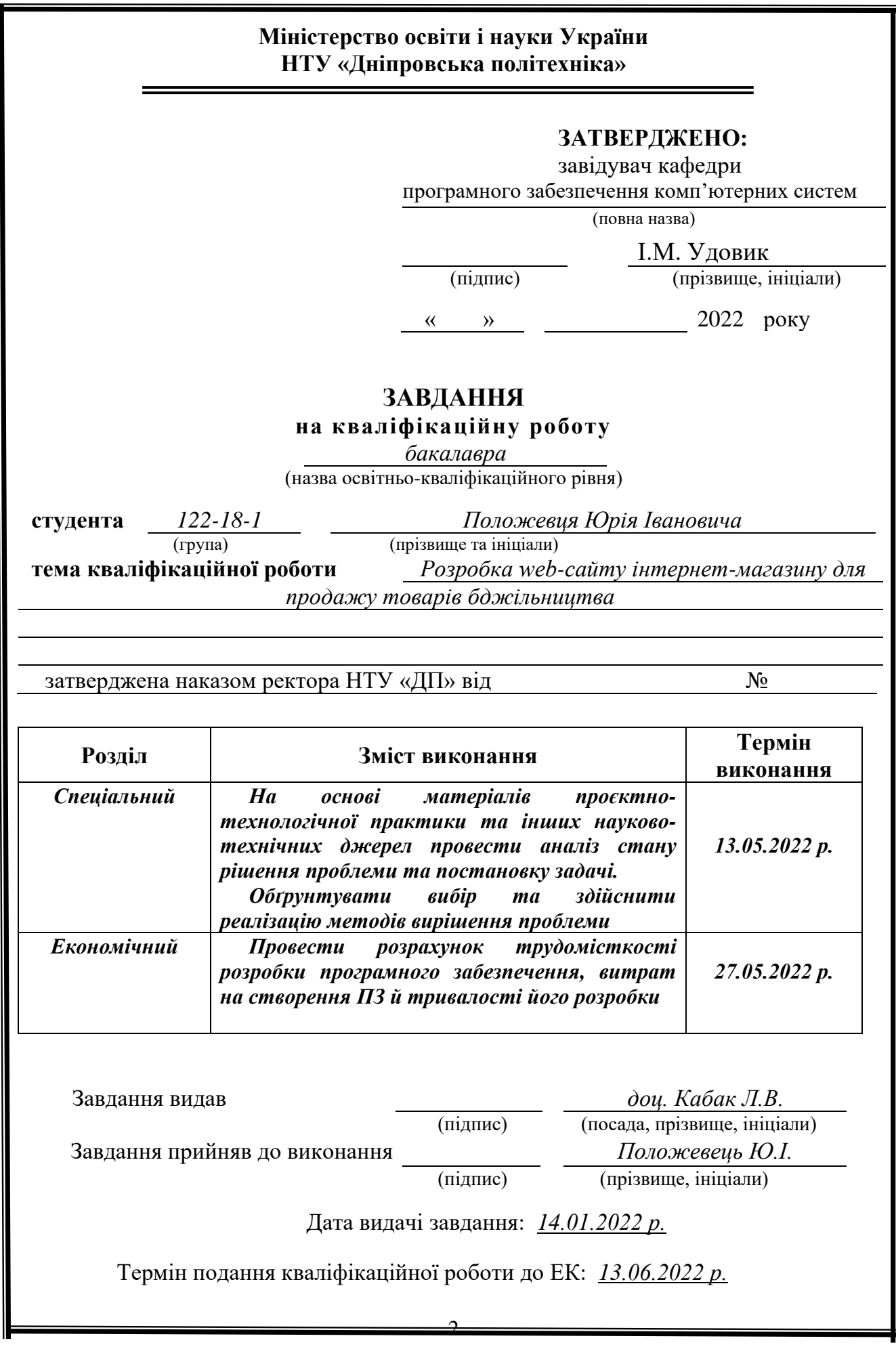

Пояснювальна записка: 73 с., 21 рис., 1 табл., 5 дод., 20 джерел.

Об'єкт розробки: web-сайт інтернет-магазину для продажу товарів бджільництва.

Мета дипломного проекту: створення веб-сайту, який давав би змогу продавцеві здійснювати продаж товарів бджільництва, а покупцеві купувати товар у зручній візуалізованій формі.

У вступі наводиться аналіз та сучасний стан проблеми, більш конкретизується мета кваліфікаційної роботи та галузь її застосування, представлено обґрунтування актуальності теми та уточнюється постановка завдання.

У першому розділі проаналізовано предмету область, визначено актуальність поставленого завдання та призначення розробки, спроектована постановка завдання, представлені вимоги до програмного виконання, технологій та програмних засобів.

У другому розділі здійснено аналіз існуючих рішень, обрано вибір платформи для розробки, виконано проектування і розробка програми, наведено опис алгоритму і структури функціонування системи, визначені вхідні і вихідні дані, наведені характеристики складу параметрів технічних засобів, описаний виклик та завантаження застосунку, описана робота програми.

В економічному розділі обчислено трудомісткість розробленого webсайту інтернет-магазину для продажу товарів бджільництва, проведений підрахунок вартості роботи по створенню застосунку та розраховано час на його створення.

Актуальність даного програмного забезпечення визначається необхідністю продавця здійснювати продаж товарів бджільництва, а покупця купувати товар у зручній візуалізованій формі.

Список ключових слів: ВЕБ-ДОДАТОК, JAVASCRIPT, CSS, HTML, ІНТЕРНЕТ МАГАЗИН, РНР, БАЗА ДАНИХ.

## **ABSTRACT**

<span id="page-3-0"></span>Explanatory note: 73 pages, 21 figures, 1 table, 5 appendices, 20 sources.

Object of development: web-site of an online store for the sale of beekeeping products.

The purpose of the diploma project: to create a website that would allow the seller to sell beekeeping products, and the buyer to buy goods in a convenient visualized form.

The introduction provides an analysis and current state of the problem, more specifies the purpose of the qualification work and the field of its application, provides a justification for the relevance of the topic and clarifies the problem.

In the first section of the subject area is analyzed, the urgency of the task and purpose of development are defined, the statement of the task is developed, requirements to software implementation, technologies and software are set.

The second section analyzes the existing solutions, selects the platform for development, performs design and development of the program, describes the algorithm and structure of the system, determines the input and output data, provides characteristics of the parameters of hardware, describes the call and download application, describes the program .

The economic section calculates the complexity of the developed web-site of the online store for the sale of beekeeping products, calculates the cost of work to create an application and calculates the time for its creation.

The relevance of this software is determined by the need of the seller to sell beekeeping products, and the buyer to buy goods in a convenient visualized form.

List of keywords: WEB APP, JAVASCRIPT, CSS, HTML, ONLINE STORE, PHP, DATABASE.

# **ЗМІСТ**

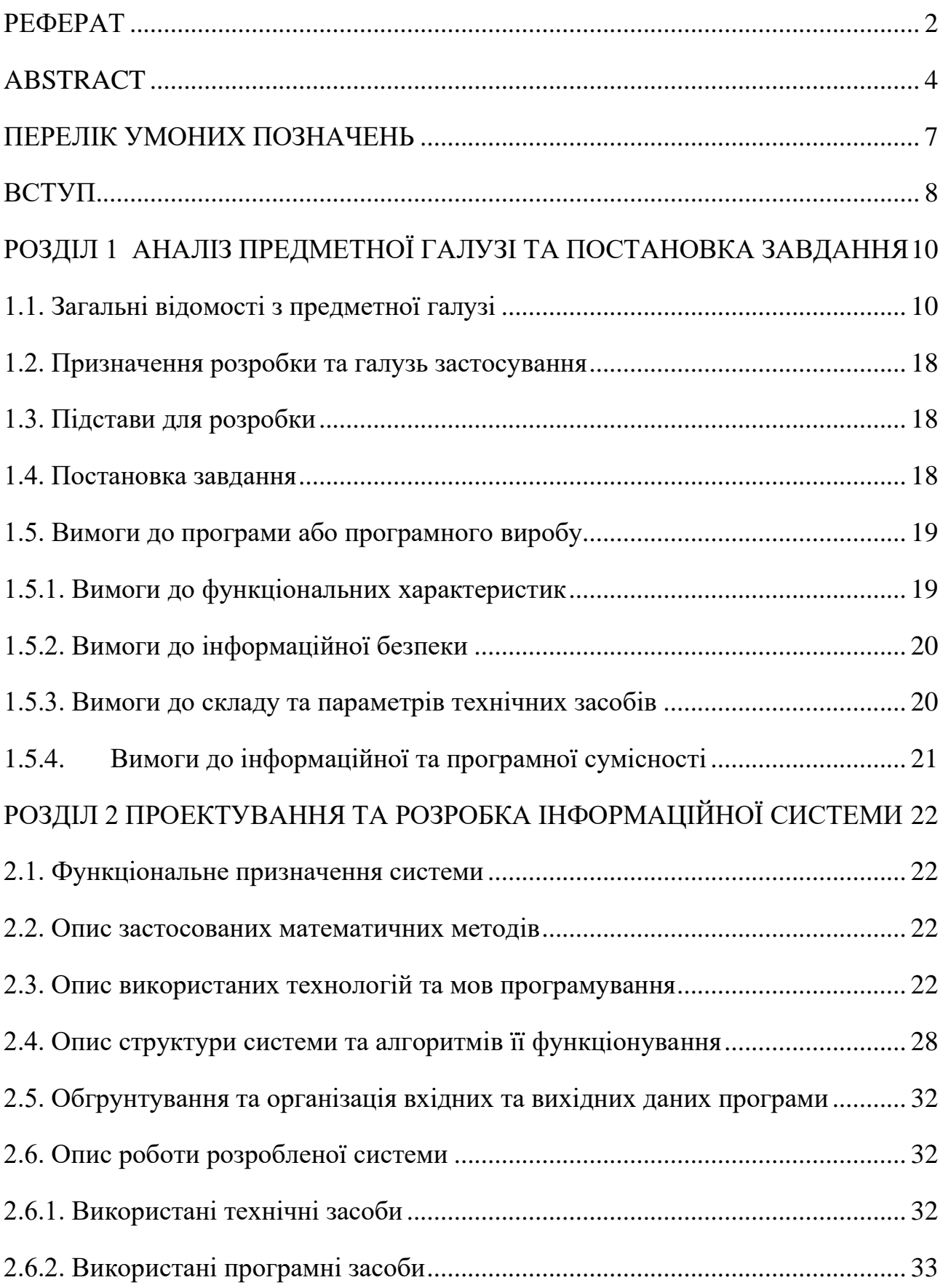

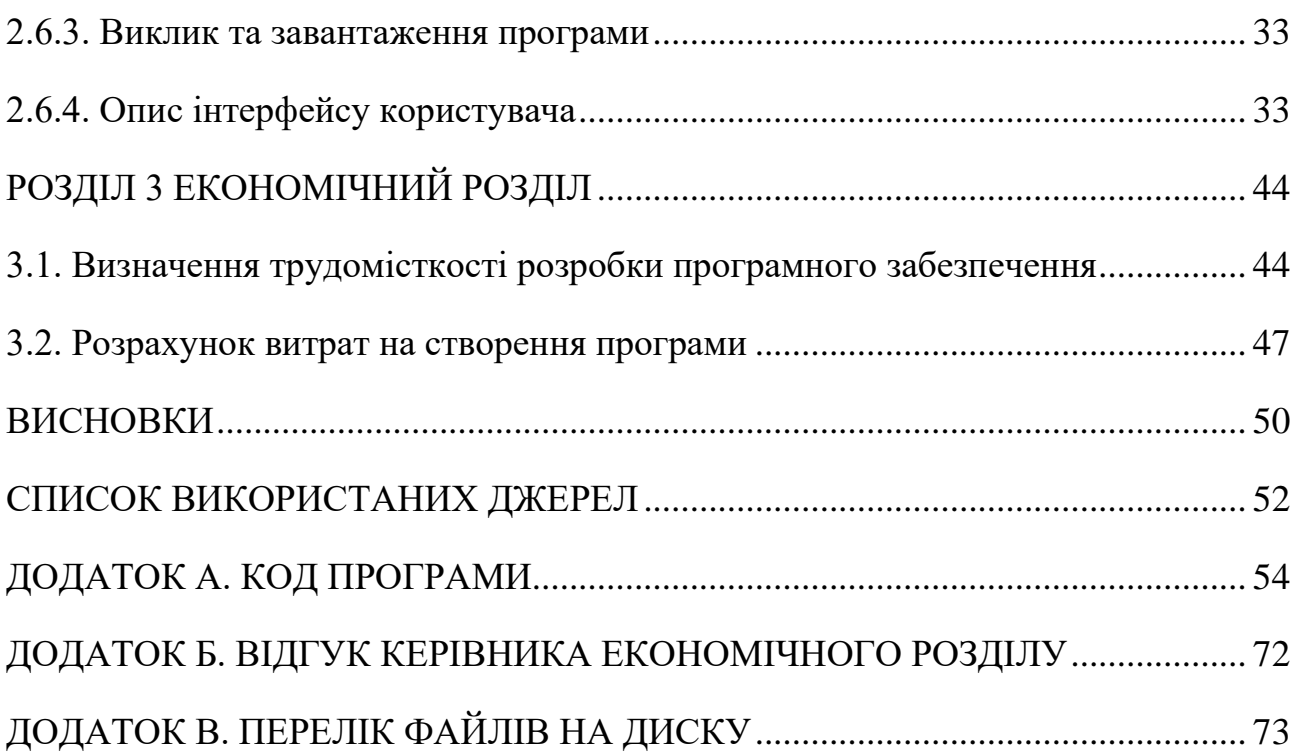

## **ПЕРЕЛІК УМОНИХ ПОЗНАЧЕНЬ**

- <span id="page-6-0"></span>HTML – HyperText Markup Language (мова розмітки гіпертексту);
- PHP Hypertext Preprocesso (гіпертекстовий препроцесор);
- SQL Structured query language (мова структурованих запитів);
- CSS Cascading Style Sheets (каскадні таблиці стилів);
- CMS Content Management System (система керування вмістом);
- RSS Really Simple Syndication (подає матеріал у вигляді стрічки новин);
- IRC Internet Relay Chat (обмін повідомленнями в режимі реального часу);
- ASP Active Server Pages (автоматичне оновлення вебсторінки з боку сервера);
- ПЗ програмне забезпечення.

#### **ВСТУП**

<span id="page-7-0"></span>Пандемія COVID 19 внесла істотні корективи у структуру та зміст дистанційної торгівлі. Під час карантину покупці досить швидко адаптувалися до онлайн-шопінгу та сформувалася нова стійка купівельна звичка – покупка товарів в Інтернеті. Цей споживчий досвід (customer experience) має стати у перспективі п'ятим «P» маркетингового міксу. Стратегічні прорахунки при просуванні інтернет-магазинів призводять до того, що багато інтернетмагазинів закриваються, не заробивши жодної гривні.

Високі темпи приросту показників обсягу інтернет-торгівлі свідчать про зміну споживчих переваг у бік поступового збільшення покупок в інтернетмагазинах та скорочення придбання товарів у традиційних магазинах рітейлу. Через відсутність на Україні стандартних термінів, офіційної статистики, що стосуються електронної торгівлі, а також єдиної системи вимірювання всіх секторів онлайн-торгівлі, показники, що характеризують її розвиток, базуються лише на оцінках експертів та результатах різних досліджень. За оцінками дослідницької агенції «AIMarketing», на українському ринку функціонує близько двохсот тисяч інтернет-магазинів з кількістю оформлених замовлень понад 10 на добу. У той же час, щомісяця розпочинають роботу понад 1000 майданчиків електронної торгівлі і стільки ж пропадають безслідно. Багато інтернет-магазинів закриваються через помилки в стратегії їх просування.

Просування інтернет магазину необхідно почати зі стандартного чеклиста, яким працює більшість фахівців з інтернет-маркетингу. Він включає наступні пункти:

- − технічна оптимізація, робота зі структурою та семантикою;
- − текстова оптимізація категорій та підкатегорій;
- − оптимізація (шляхом генерації) карток товарів;
- − купівля та розміщення анкорних посилань;
- − контекстна реклама;

− аналіз ефективності ключових слів;

− повторне придбання анкорних посилань.

Варто відзначити, що розвиток електронної комерції ґрунтується на залученні до Інтернету дедалі більшої кількості користувачів, і саме тому частка обороту від електронної торгівлі у ВВП країни та частка електронної складової у роздрібній торгівлі зіставляється з показником рівня впровадження Інтернету.

На сьогоднішній день зростає конкуренція між соціальними мережами, пошуковими системами та маркетплейсами. Здебільшого, рітейлери заробляють на продажах, а маркетплейси – на самому просуванні товарів та послуг. Крім того, маркетплейс стали серйозними конкурентами пошукових систем. У США, 55% покупців шукають товар відразу на Amazon або E-bay, минаючи таку пошукову систему як Google. В Україні дуже великий обсяг потенційної аудиторії покупців зосереджується на таких популярних маркетплейсах, як Aliexpress - 50%, ОLX - 44%, Rozetka - 30%, PromUA - 19%.

Метою дипломного проекту є створення веб-сайту, який давав би змогу продавцеві здійснювати продаж товарів бджільництва, а покупцеві купувати товар у зручній візуалізованій формі.

Беручи це все до уваги було сформовано тему дипломної роботи: «Розробка web-сайту інтернет-магазину для продажу товарів бджільництва».

#### **РОЗДІЛ 1**

## <span id="page-9-0"></span>**АНАЛІЗ ПРЕДМЕТНОЇ ГАЛУЗІ ТА ПОСТАНОВКА ЗАВДАННЯ**

#### <span id="page-9-1"></span>**1.1. Загальні відомості з предметної галузі**

Інтернет-магазин – це спеціалізований сайт, на якому розміщені товари (послуги) або каталог певних товарів (послуг) з цінами та описом. Продажі цих товарів здійснюються в Інтернеті, де покупець може сам вибрати спосіб оплати та доставку у зручний для нього час та місце. Такий магазин не потребує оренди приміщення під офіс, а власник може спокійно займатися своїм бізнесом не виходячи з дому.

В інтернет-середовищі є велика різноманітність торгових майданчиків. Виділяють такі види Інтернет-магазинів:

- − за видами продажів;
- − по бізнес-моделі;
- − за обсягами продажу;
- − за асортиментом товарів (послуг);
- − за способами отримання доходів;
- − по товарах або послугах, що надаються, в каталозі;
- − по відношенню до постачальників.

Головна відмінність інтернет магазину від звичайного в тому, що спілкування з покупцем відбувається онлайн, продавець не бачить його особисто, і це спрощує певною мірою процес спілкування. Продавець може погано почуватися або бути не в настрої, але здатний вести розмову в листуванні з потенційним покупцем, показуючи себе товариською і життєрадісною людиною. Ще одна з відмінностей – асортимент товарів, представлений у повному обсязі, де вже зазначено все, що потрібно для споживача. Продавцю не потрібно нічого шукати, та демонструвати, вимірювати або зважувати по кілька разів, вся інформація про товар (послуги)

розміщена на сайті у відкритому доступі.

Але не варто забувати і про вказівку особистих контактів продавців і про те, що покупцеві буде недостатньо тієї інформації, яка розміщена на сайті. Для цього необхідно вказати контактні дані і час, коли продавцю буде зручно відповісти на всі питання покупця.

Також на сайті все має бути доступно і зрозуміло, покупець повинен почуватися зручно і за найкоротший час знаходити саме ту категорію товарів або послуг, яку він шукав. Також варто стежити за зміною цін на товари чи послуги в Інтернет-магазині. Якщо покупець налаштувався на одну ціну, а зробивши замовлення, йому нарахували за іншою, можуть виникнути проблеми (відмова від замовлення, негативні відгуки та коментарі, втрата постійного клієнта тощо).

Необхідно зробити так, щоб сайт міг запам'ятовувати клієнтів. Це буде дуже зручно при оформленні товарів (послуг), адже всі необхідні контактні дані будуть збережені в особистому кабінеті, покупцеві потрібно буде ввести тільки логін та пароль, додати товар чи послугу в кошик, сплатити за все. Таким чином, продавець зможе відстежувати, як часто клієнт робить замовлення і що саме його цікавить, дана інформація буде корисна при розробці акцій або спеціальних пропозицій. Плюсів багато, а головні – задоволений клієнт, позитивні відгуки та нові покупці, які дізнаються про Інтернет-магазин від клієнта.

Наприкінці оформлення замовлення, як правило, покупець повинен вибрати форму оплати товарів (послуги), на сьогоднішній день існують такі способи оплати:

- − переказ коштів через систему «Інтернет банкінг» за реквізитами;
- − банківською карткою;
- − електронні гроші;
- − sms-платежі;
- − накладений платіж;

− термінали миттєвої оплати;

− електронні каси;

− готівковий розрахунок.

Покупець обирає спосіб оплати, який буде зручний саме йому та оплачує товар (послугу). Обов'язково після того, як було здійснено оплату, необхідно повідомити покупцю про те, що гроші отримані (зараховані) і товар (послуга) незабаром буде доставлено за вказаною адресою. Це слід зробити для того, щоб покупець був спокійний, що його гроші були надіслані у потрібному напрямку, і він може не турбуватися про це.

Після того, як покупець отримав свій товар (послугу), необхідно поцікавитися, чи все його влаштувало, чи є якісь зауваження, чи він задоволений замовленням. Таким чином продавець зайвий раз нагадає про себе і покаже, що йому не байдуже, і він переживає за свою справу. Якщо покупець буде всім задоволений, він здійснить повторну покупку.

До основних вимог, щодо Інтернет-магазину, варто віднести наступні:

- − платіжні системи, введення / вивід, конвертацію грошових коштів в електронну готівку;
- − веб-панель керування вмістом;
- − форма зворотного зв'язку, відгуки, опис, корзина, порівняння товару;
- − автоматична зміна розміру картинок при завантаженні, і можливість проставлення на них свого водяного знака;
- − імпорт прайс-листа з Exel;
- − пошук товару по артикулу, назві, опису;
- − сортування товару за назвою, ціною, наявністю;
- − опитування і голосування для користувачів;
- − статистика переглядів товарів;
- − блок "з цим товаром купують";
- − підбір товару по параметрам;
- − партнерська програма (промо-коди для агентів, при введенні коду клієнт отримує знижку, а агент винагороду);
- − rss стрічка новин та товару;
- − форма "передзвоніть мені" на всіх призначених для користувача сторінках;
- − можливість підключення платіжних шлюзів;
- − реєстроане доменне ім'я, замовлення хостингу на своє ім'я;
- − при вертці використовувати стандарти Schema.org (підтримуються google, yandex, bing, yahoo);
- − довідкова інформація про інтернет-магазині;
- − список товарів, що продаються;
- − повнота опису споживчих характеристик товарів, що продаються (робіт, послуг);
- − опис процедури замовлення товару (роботи, послуги);
- − інформація по доставці товару (роботи, послуги);
- − контроль отримання замовлень своїми клієнтами;
- − експортні обмеження з доставки товару (роботи, послуги);
- − опис процедур повернення грошових коштів, обміну товарів.

Аналіз аналогічних сайтів – це оцінка ряду факторів сайтів схожих за певним ключовим запитом.

Фокстрот – це інтернет-магазин побутової техніки.

Гідності:

- − дизайн магазина простий і зручний у використанні;
- − час роботи магазину і де розташований вказано на головній сторінці;
- − пошукова стрічка;
- − коректна і чітка інформація про магазин;
- − виведена вкладка новини;
- − магазин піклується про своїх клієнтів і про їх зручності;
- − розділ вакансій;
- − присутній готівковий і безготівковий розрахунок;
- − каталог продукції розбитий на категорії та групи;
- − проста реєстраційна форма.

Недоліки:

- − зайва реклама;
- − не всі продукти виведені в зображення.

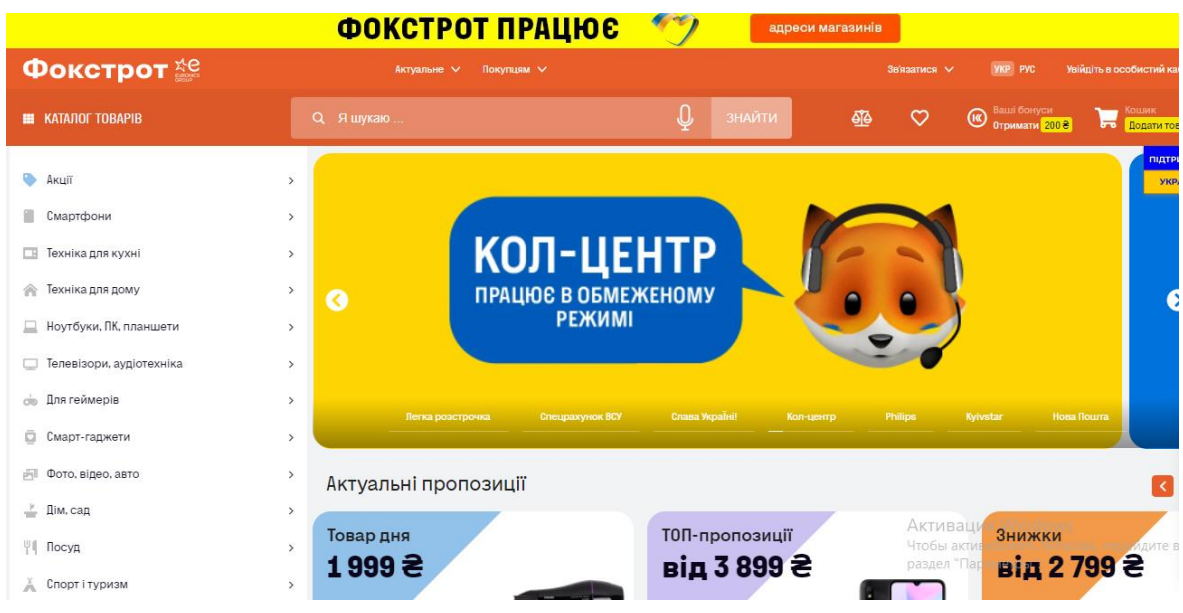

Рис.1.1. Головна сторінка Фокстрот

Інтернет-магазин matrix.ua – це магазин електроніки та побутової техніки провідних світових виробників.

Гідності:

- − дизайн сайту витриманий в строгому стилі;
- − час роботи магазину на головній сторінці;
- − товар розбитий на великі категорії;
- − оформлення подарунків;
- − вкладка поради спеціаліста;
- − детальна контактна інформація;
- − покупець може задати свої питання;
- − стрічка новин;

− віртуальний світ.

Недоліки:

- − каталог продуктів створений у вигляді списку;
- − оплата тільки безготівковим розрахунком.

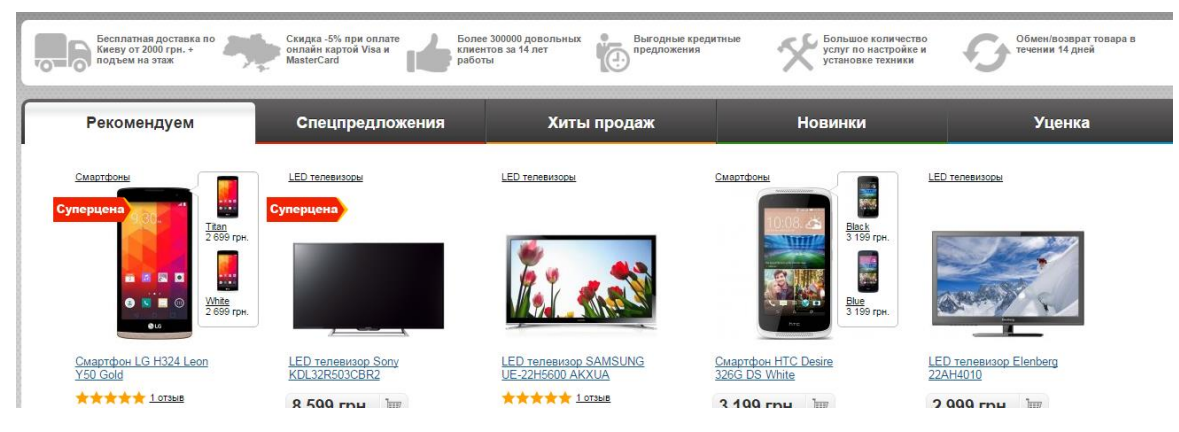

Рис. 2.2. Головна сторінка «Matrix.ua»

Інтернет магазин (Україна) Rozetka ™ діє на території всієї країни.

Гідності:

- − стрічка новин;
- − сайт працює з соціальними мережами;
- − присутній онлайн консультант;
- − є можливість відстежити замовлення (рис. 1.4)

Недоліки:

- − зайвий текст;
- − не всі продукти показані зображеннями.

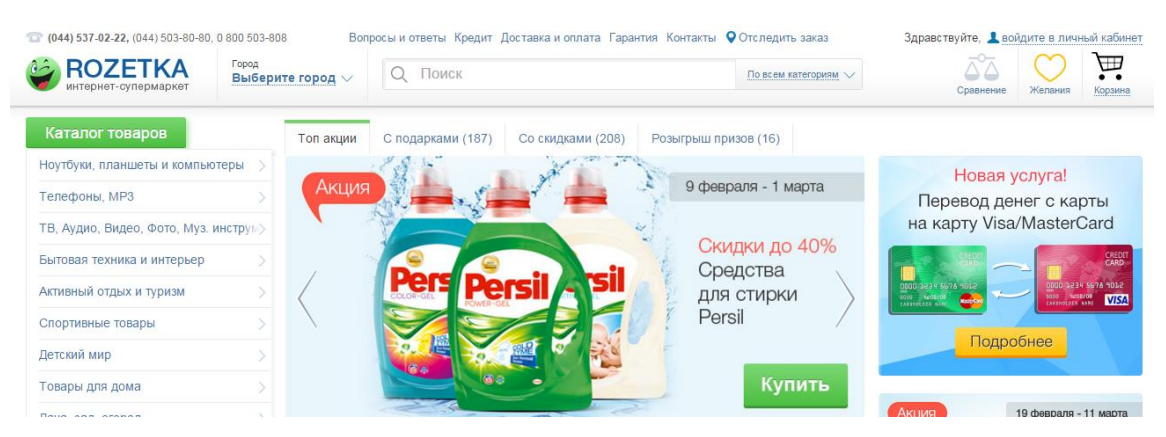

Рис. 3.3. Головна сторінка «Rozetka – Інтернет-супермаркет»

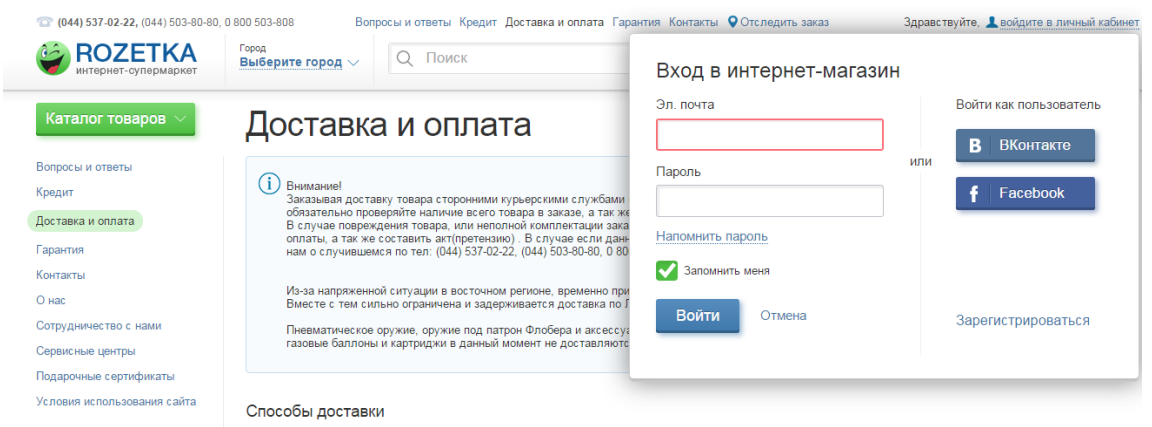

Рис. 4.4. Сторінка «Rozetka – Інтернет-супермаркет» відстежити замовлення

" f.ua Тот самый магазин" https://f.ua/. Інтернет магазин доставки різних товарів.

Переваги:

- − на головній сторінці вказано час роботи;
- − э можливысть замовити передзвін;
- − переходами між сторінками продуктів здійснюється за допомогою прокрутки стрілки;
- − інструкція про спосіб доставки і оплати продукції;

− статті;

− безготівковий розрахунок.

Недоліки:

− не співпрацює з соціальними мережами.

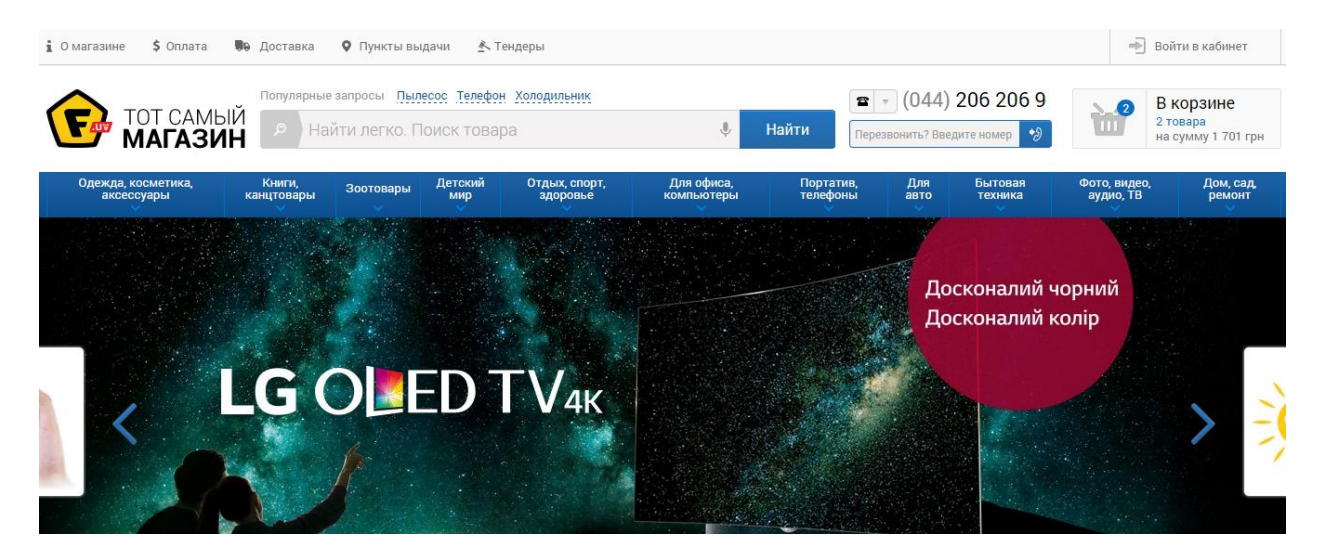

Рис. 5.5. Головна сторінка «f.ua Тот самый магазин»

Порівняльна характеристика аналогів та розроблення рекомендацій, щодо впровадження

Таблиця 1.1

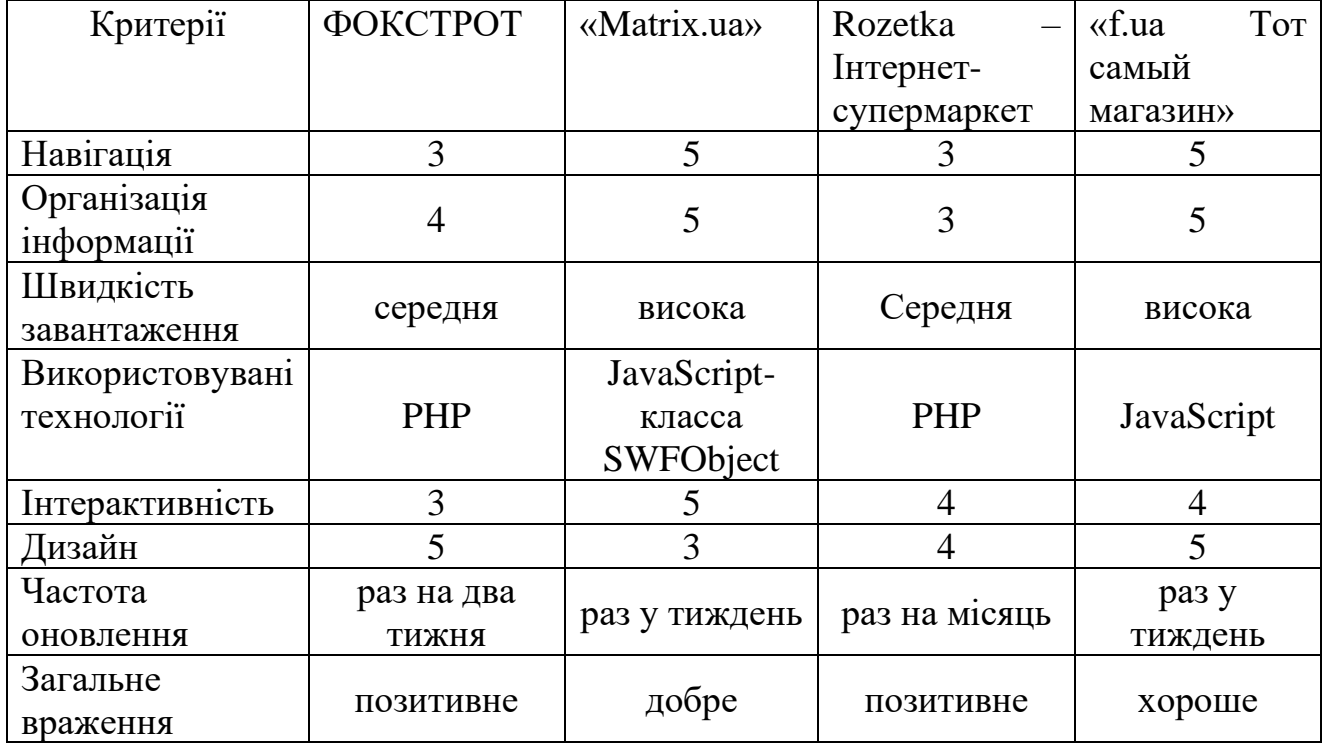

**Результати аналізу сайтів-аналогів**

З першої таблиці видно, що всі сайти непогано організовані. Дизайн має місце бути тільки у двох веб-сайтів, які отримали оцінку п'ять балів, решта ж являють мало інтересу в цьому плані і отримали середню оцінку. Також, навігацією по сайту можуть похвалитися тільки два сайти.

Подібне зведення інформації в одну таблицю дозволяє відразу охопити і визначити всі позитивні і негативні якості обраних сайтів і зробити відповідні висновки.

#### <span id="page-17-0"></span>**1.2. Призначення розробки та галузь застосування**

Область застосування розробки обмежується тільки кількістю людей, бажаючих здійснити продаж чи купівлю товарів бджільництва. Розробка не має обмежень ні за спеціальністю (оскільки додаток не спеціалізований на якусь конкретну групу людей), ні за віком й рекомендована всім.

Розроблений застосунок призначений для:

- − продажу товарів бджільництва;
- − знаходження інформації по товарам бджільництва;
- − купівлі товарів бджільництва.

#### <span id="page-17-1"></span>**1.3. Підстави для розробки**

Підставами для розробки (виконання кваліфікаційної роботи) є:

- − освітня програма 122 «Комп'ютерні науки»;
- − навчальний план та графік навчального процесу;
- − наказ ректора Національного технічного університету «Дніпровська політехніка» № 268-с від «18» травня 2022 р;
- − завдання на кваліфікаційну роботу на тему «Розробка web-сайту інтернет-магазину для продажу товарів бджільництва».

#### <span id="page-17-2"></span>**1.4. Постановка завдання**

Метою даної кваліфікаційної роботи є розробка інтернет-магазину для продажу товарів бджільництва. Веб-додаток призначений для швидкої та зручної реалізації товарів бджільництва.

Веб-додаток повинен реалізувати такі дії як:

- − Збереження даних локально.
- − Надавати можливість здійснювати покупку.
- − Давати змогу інтерактивно взаємодіяти між елементами програмного інтерфейсу.

Для виконання проекту необхідно:

- − Проаналізувати існуючі рішення для візуалізації планування задач.
- − Спроектувати архітектуру системи.
- − Розробити дизайн та зручний інтерфейс інтернет-магазину для продажу товарів бджільництва.
- − Реалізувати front-end та back-end спроектованого інтернет-магазину для продажу товарів бджільництва.

# <span id="page-18-0"></span>**1.5. Вимоги до програми або програмного виробу**

### <span id="page-18-1"></span>**1.5.1. Вимоги до функціональних характеристик**

Розроблене програмне забезпечення, для того, щоб досягнути поставлених цілей, повинно підтримувати виконання таких дій:

- − Реагування на дії користувача.
- − Авто-збереження будь яких змін користувачем.
- − Надання максимально швидкої навігації по сайту.

− Коректна візуалізація елементів веб-додатку.

Для підтримки вище перерахованих функцій у web-сайті має бути реалізовано:

− підтримка веб-браузера та доступ до web-сайту інтернет-магазину через нього;

- − програмна та апаратна сумісності;
- − стандартна конфігурація яка дає змогу ввести застосунок в експлуатацію.

#### <span id="page-19-0"></span>**1.5.2. Вимоги до інформаційної безпеки**

Для коректної роботи програми потрібно реалізувати:

- − Можливість редагування даних.
- − Контроль та обробка вхідних даних.
- − Можливість тривалої роботи протягом 24 годин.
- − Збереження цілісності даних у випадку збою системи.

Також інтернет-магазин повинен мати наступні характеристики:

- − Захист від несанкціонованого доступу.
- − Відновлення після збою протягом 10 хвилин.
- − Захист даних користувача при повторному підключені.

#### <span id="page-19-1"></span>**1.5.3. Вимоги до складу та параметрів технічних засобів**

Для забезпечення надійного функціонування інтернет-магазину необхідно, щоб обчислювальна машина, на якій буде експлуатуватися вебдодаток, мала такі характеристики:

- − Маніпулятор "миша".
- − Клавіатура.
- − Доступ до онлайн мережі.
- − 1 Гб вільного місця на жорсткому диску.
- − Процесор Intel Core i3-2348 з тактовою частотою 2.3 ГГц.
- − Не менше ніж 4 Гб оперативної пам'яті.
- − Рідкокристалічний монітор з діагоналлю 17".

Вище перелічені характеристики представляють собою рекомендовані. Це означає, що при наявності користувача, який має характеристики не нижче зазначених, розроблений web-сайт буде функціонувати надійно, безпечно та швидко.

#### <span id="page-20-0"></span>**1.5.4. Вимоги до інформаційної та програмної сумісності**

Для стійкого функціонування web-сайту інтернет-магазину необхідно, щоб програмне забезпечення обчислювальної машини, на якій буде використовуватися веб-орієнтована підсистема, відповідало наступним вимогам:

− операційна система сімейства Windows (7, 8, 10);

− веб-браузер Google Chrome / Opera.

Застосунок має бути реалізовано на мові програмування PHP з використанням бази даних MySQL.

#### **РОЗДІЛ 2**

## <span id="page-21-0"></span>**ПРОЕКТУВАННЯ ТА РОЗРОБКА ІНФОРМАЦІЙНОЇ СИСТЕМИ**

#### <span id="page-21-1"></span>**2.1. Функціональне призначення системи**

Метою даного проекту є створення веб-сайту, який давав би змогу продавцеві здійснювати продаж товарів бджільництва, а покупцеві купувати товар у зручній візуалізованій формі.

#### <span id="page-21-2"></span>**2.2. Опис застосованих математичних методів**

Математичні методи не було використано, оскільки представлені властивості предметної області розв'язуваної задачі не передбачають необхідності застосування математичних методів, при розробці web-сайту інтернет-магазину такої складності.

#### <span id="page-21-3"></span>**2.3. Опис використаних технологій та мов програмування**

Система управління сайтом – це інформаційна система, яка необхідна для організації спільного процесу створення, редагування і управління контентом.

Для того щоб правильно вибрати систему управління на кожній сторінці потрібно розглянути:

Інтерфейс:

- − зручності у використанні CMS;
- − зовнішній вигляд повинен бути приємним, витриманим в єдиному стилі;
- − подивитися основні інтерфейсні елементи управління;
- − все повинно бути очевидно і зрозуміло, а найголовніше зручно;
- − інтерфейс не повинен бути "перевантажений" текстом і графікою, він повинен надавати тільки потрібну інформацію і не містити зайвого;

− з'ясувати сумісність з браузером, встановленим на комп'ютері.

Швидкість:

− звернути увагу на швидкість роботи.

Стандарти:

− якісно зроблена CMS зобов'язана підтримувати прийняті стандарти. Функціональність:

- − система повинна володіти всіма функціональними можливостями;
- − дізнатися, скільки коштує базовий комплект (ядро + набір модулів) і що в нього входить.

Редагування тексту:

- − повинен бути візуальний редактор, що зовні нагадує популярний текстовий редактор MS Word;
- − людино-зрозумілі URL-адреси дуже важливі;
- − система повинна підтримувати багатомовність (мовні локалізації);
- − сервіс блокування користувачів і антіматний фільтр;
- − пошук;
- − хостинг.

Створення та оптимізація графіки. Звичайно, веб-сторінки можна створювати і без графіки – за допомогою шрифтів, скриптів і таблиці стилів ( СSS ) – і це буде красиво і стильно [2]. Але остаточний вигляд документа залежить від багатьох різних факторів, таких як: ширина вікна браузера, налаштування браузера за замовчуванням, розмір шрифту, його ім'я та колір. Крім того, не всі браузери підтримують всі скрипти та стилі. Якщо ж буде використана графіка, то відвідувач сторінки побачить її точно такою, якою її зробив і бачить саме розробник.

Основна складність використання веб-графіки полягає в тому, що пропускна здатність інтернет-каналу в більшості випадків дуже низька, і ви відразу зіткнетеся з проблемами - як зробити графічний файл невеликий за

розміром і хорошої якості, і які програми і технології використовувати для його оптимізації.

Аdobe Рhotoshop – на сьогоднішній день це найпотужніший пакет програмного забезпечення для професійної растрової графіки. Це повний комплекс з безліччю опцій для модифікації растрових зображень, він має безліч різних фільтрів і ефектів, а також може підключати інструменти від незалежних виробників.

Один із пакетів пропонує інструменти для відновлення пошкоджених зображень, ретушування фотографій або створення чудових колажів, з якими тільки може впоратися наша уява.

Технології і засоби розробки.

При створенні Web додатків застосовується безліч технологій і різних засобів розробки, з якими багато знайомі.

Коротко технології можна розділити так.

Мова гіпертекстової розмітки НТМL. Мова широко використовується для створення сторінок в Web. Ця мова є фундаментальною в мережі Інтернет та знання її необхідно будь-якому розробнику. Динамічний мова гіпертекстової розмітки DНТМL. Ця мова дозволяє створювати динамічні інтерактивні сторінки.

Мова сценаріїв JavaScript і VB Script. Сценарії, написані на цих мовах, застосовуються як на стороні клієнта, так і на стороні Web сервера.

Активні сторінки Active Server Pages (АSР). Технологія активних серверних сторінок є ключовою для створення додатків Web на базі сервера МS Information Server. Вони засновані на наборі текстових файлів з розширенням імені аsр.

Розширення СGI і ISAPI Web сервера. Вони застосовуються разом з АSР при створенні активних Web серверів. Вони являють собою спеціальні образи складеної програми, що виконуються на комп'ютері Web сервера.

Елементи управління Active X. застосовують їх як на стороні сервера, так і на стороні клієнта. Фактично вони являють собою бібліотеки динамічного компонування DLL, що працюють або на комп'ютері користувача, або на сервері [3].

Аплети Java. Для суміщення різних платформ без перекомпіляції.

Мова РНР – Володіє величезними можливостями для реалізації Web проектів. Зручна і проста.

Розглянемо деякі з них: сторінки можуть існувати в будь-якому форматі, але мова розмітки Нуреr Техt Маrkup Language є стандартом для подібних цілей. Насамперед призначена для створення форматованого тексту, насиченого анімацією, звуком, зображеннями, відео та посиланнями на інші документи, які знаходяться на одному сервері або належать одному вебпроекту.

Браузер Opera

Третій за популярністю в світі. Розробка норвезьких програмістів. Швидкий браузер. Швидкий – значить дійсно швидко завантажує веб -сторінки. Візуально швидше IE і швидше Firefox. Зручний браузер. Управління змістом за допомогою однієї – двох кнопок, настроюються панелі інструментів, додаткові компоненти в меню "Інструменти" і відмінні можливості налаштувати всі елементи програми вручну, набравши адресу about: config в адресному рядку. До речі, таку ж операцію можна виконати і в Firefox. Сучасний браузер. Значить підтримує всі необхідні функції обробки / передачі інформації. RSS, завантаження файлів, пошта, групи новин, IRC.

З приводу вбудованих модулів, то тут вони, на відміну від Firefox, називаються віджетами ( widget ) і з'являються як окремі модулі відкритого вікна програми. За допомогою віджетів, наприклад, можна знайти мелодію або радіостанцію, дізнатися погоду, новини, завантажити гру.

Розглянемо можливості та переваги Opera.

Низькі вимоги до ресурсів системи. Opera буде працювати навіть на 386 комп'ютері з 6 Мб оперативної пам'яті. Інтерфейс. Ви можете без особливих витрат пам'яті відкривати будь-яку кількість вікон усередині одного робочого вікна, вибравши при цьому табличний або каскадний режим.

Високий рівень безпеки. Opera підтримує 128-бітне шифрування відповідно до стандарту SSL2/SSL3, а також TLS 1.0. Однак чомусь паролі для поштових скриньок і ICQ зберігаються в звичайних INI-файлах без будь-якого шифрування.

Перемикання відображення зображень під час роботи та для кожного вікна окремо.

Зміна масштабу документа від 20 % і до 1000 %.

Незважаючи на свій маленький розмір, Опера підтримує і CSS, і Java, також вона підтримує plugin -и від Netscape, які можна скачати з її фірмового сайту. Крім того, за допомогою Опери можна читати новини і відправляти пошту. Всі команди дублюються на клавіатурі, що дозволяє збільшити швидкість роботи.

Дуже зручний список закладок. Свої старі закладки можна імпортувати як з NN, так і з IE. Додавання всіх активних документів у закладки проводиться одним клацанням миші.

Опера дозволяє завантажувати документи у фоновому режимі, не змінюючи положення поточного вікна.

Дуже добре працює кешування сторінок.

Практично всі налаштування в Опері легко змінюються.

Незважаючи на всі свої плюси, є у Opera і свої недоліки. Перший, і дуже суттєвий недолік – Opera є комерційним продуктом, реєстрація якого стоїть у всьому цивілізованому світі 39 \$. Хоча починаючи, з п'ятої версії існує і freeware варіант – ви просто постійно будете бачити рекламний банер, а якщо ви купите ліцензію, зареєструєте, то банер зникне.

Другий істотний недолік – це все-таки відсутність підтримки деяких російських кодувань в англійських версіях програми. Всілякі технічні хитрощі, на які доводиться йти для повноцінної роботи з браузером можуть відлякати рядового користувача. Русифікація програми вже не проблема. В даний момент випущена російська Опера 5.02, але автоматичне визначення кодувань залишає бажати кращого.

Третій мінус – недостатньо надійна робота зі скриптами (як javascript, так і vb - script ). Незважаючи на заявлену підтримку javascript, накладки все ж бувають. Opera не заявляє про підтримку JavaScript, було сказано про підтримку мови EMCAScript (JavaScript i JScript – EMCAScript – сумісні мови). А накладки виникають не через відмінності NC / IE JavaScript і Opera EMCAScript (багато програмістів взагалі не знають і не використовують усіх можливостей перших двох мов), а через відсутність у Opera підтримки якої б то не було DOM. JAVA- плагін (чи все ж Java Virtual Machine?) Також не завжди виявляється повністю сумісний з програмним забезпеченням.

У зв'язку з тим, що браузери по-різному інтерпретують НТМL-код, можуть виникати проблеми з відображенням окремих елементів сторінок сайту, їх взаємним розміщенням і працездатністю. У зв'язку з вищесказаним виникає необхідність тестування сайту за допомогою різних програм перегляду.

Мова розробки скриптів JavaScript.

JavaScript – мова програмування, яка була розроблена компанією Netscape для створення інтерактивних документів HTML. Це об'єктно-орієнтована мова для розробки вбудованих програм, які працюють як на клієнтській, так і на серверній стороні. Синтаксис мови дуже схожий на синтаксис мови Java, тому її часто називають Java-подібною. Клієнтські програми запускаються у браузері для перегляду веб-документів на комп'ютері користувача, а серверні програми працюють на сервері.

Обидва типи програм використовують компонент спільної мови, який називається ядром, який включає визначення стандартних об'єктів і

конструкцій (змінні, функції, основні об'єкти та засіб LiveConnect для взаємодії з апплетами Java), а також визначення, специфічні для кожного типу об'єктів.

Клієнтський додаток вбудовується безпосередньо в сторінку HTML і інтерпретується браузером як частина документа, що відображається у його вікні. Для підвищення продуктивності серверні програми попередньо компілюються в проміжний байт-код.

Основні області, де використовується JavaScript під час створення інтерактивних HTML-сторінок:

- − динамічне створення документів за допомогою скриптів;
- − своєчасно перевіряти автентичність полів HTML-форм, заповнених користувачами перед передачею їх на сервер;;
- − створення динамічних HTML-сторінок і каскадних таблиць стилів документів та моделей об'єктів;
- − взаємодія з користувачами під час вирішення локальних завдань, які вирішуються за допомогою програм JavaScript, вбудованих у сторінку HTML.

#### <span id="page-27-0"></span>**2.4. Опис структури системи та алгоритмів її функціонування**

Схема алгоритму роботи інтернет-магазину для продажу товарів бджільництва наведена на рис. 2.1.

Відкривши сайт інтернет-магазину завантажується головна сторінка, де необхідно зареєструватися або авторизуватися (ввести персональні дані – логін та пароль зареєстрованим користувачам).

Перехід до продукту можливий по категорії або по назві.

Адміністрування включає інструменти управління Інтернет-магазином для продажу товарів бджільництва і містить в собі як загальні налаштування Інтернет-магазину, так і спеціальні налаштування. В адмініструванні системою знаходитимуться ключові опції інтернет-магазину для продажу товарів

#### бджільництва:

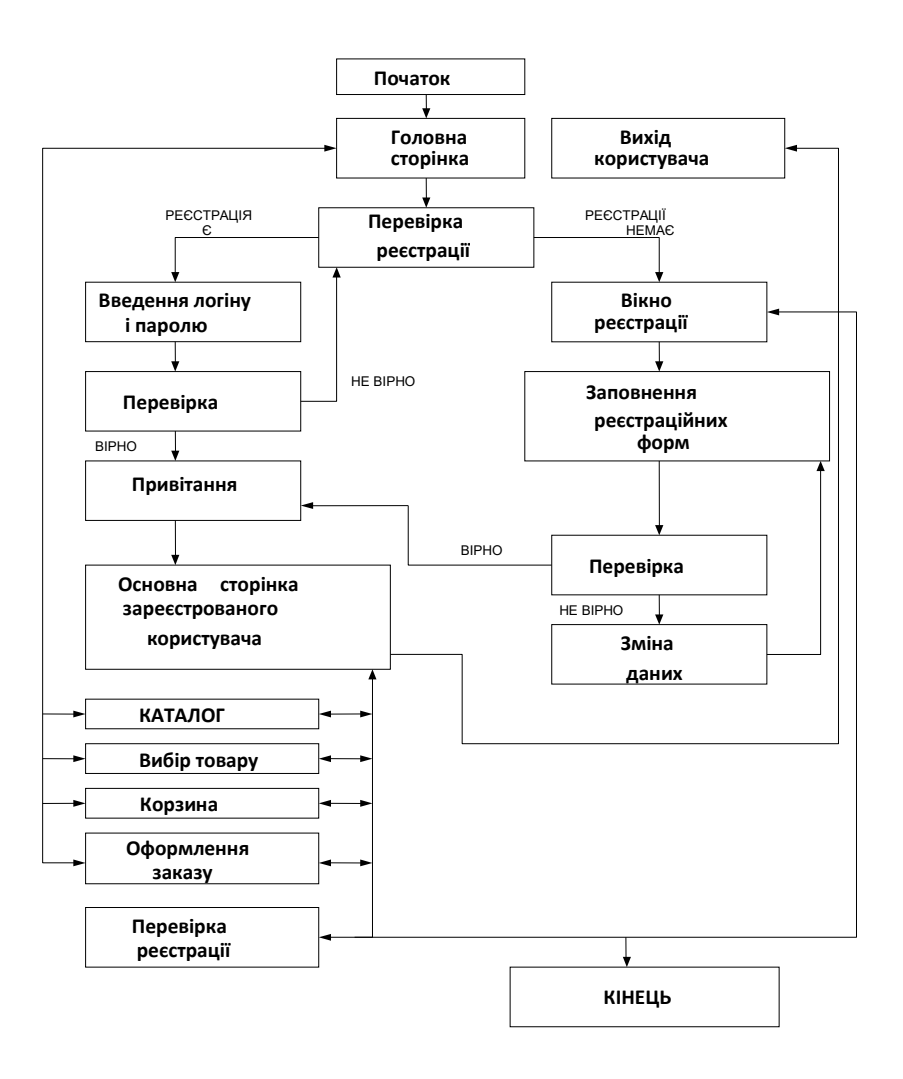

Рис. 2.1. Схема алгоритму роботи Інтернет магазину для продажу товарів бджільництва

- − загальні налаштування інтернет-магазинів: найменування торговельної точки, місце розташування, мобільний телефон, e-mail і т.д;
- − налаштування форми реєстрації клієнта в Інтернет-магазині для продажу товарів бджільництва;
- − загальні налаштування доставки і упаковки товару;
- − налаштування складу;
- − налаштування логотипів, файлів, куди буде заноситися посадові

відомості;

- − налаштування формату виводу товару в інтернет-магазині для продажу товарів бджільництва;
- − налаштування каталогу тобто доповнення, усунення, виправлення товару і категорій, excel імпорт / експорт товарів і т.д .;
- − управління оформленими замовленнями, управління зареєстрованими клієнтами;
- − статистичні звіти про роботу інтернет-магазину для продажу товарів бджільництва;
- − значущі інструменти для роботи інтернет-магазину для продажу товарів бджільництва.

Такі як резервне копіювання бази даних, незавершені замовлення, пошукові запити і т.д.

Вхід в адміністрування здійснюється за допомогою форми зображеної на рисунку 2.2.

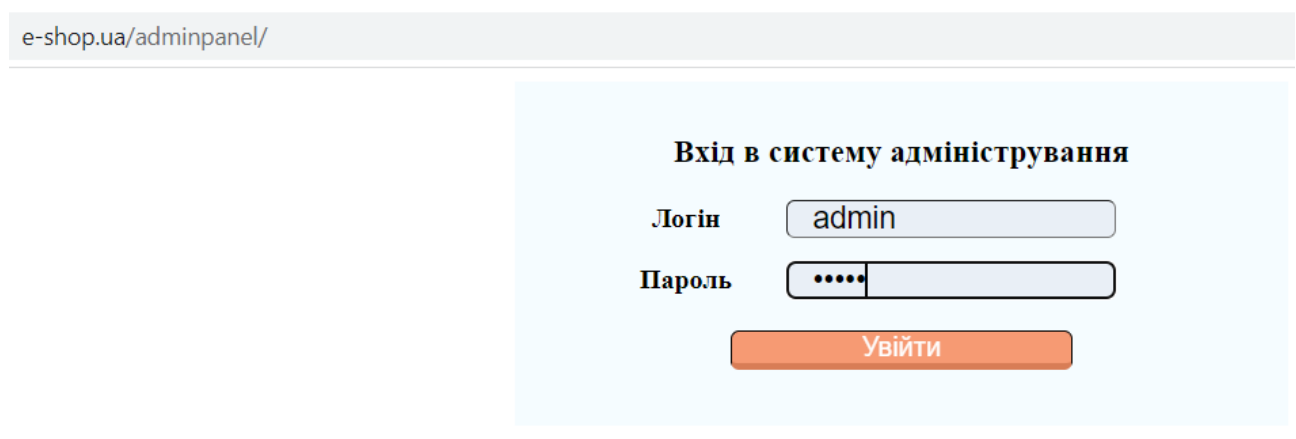

Рис. 2.2. Вхід в адміністрування Інтернет-магазину для продажу товарів бджільництва

Розробка клієнтської частини.

В клієнтській частині архітектури розробляється гранично комфортна і легкодоступна робота можливого покупця на сторінках Інтернет-магазину для продажу товарів бджільництва. Створення інтерфейсу, легкодоступні і зрозумілі інтерактивні вікна, комфортні концепції оплати і доставки товарів.

Важливою умовою вважається зворотний зв'язок, що дозволяє висловити покупцеві власну думку про той чи інший товар / послугу, про якість сервісу і Інтернет-магазину для продажу товарів бджільництва в цілому. Проаналізувавши роботу вже працюючих Інтернет-магазинів, було сформовано пункти, які передбачають, що обов'язково буде реалізовано в роботі.

- 1. Вітрина Інтернет-магазину для продажу товарів бджільництва буде оформлена таким чином, щоб клієнт без проблем мав можливість знайти цікавий для його товар і мав можливість отримати про нього докладну інформацію.
- 2. Товари будуть розподілені згідно групам.
- 3. Для аналізу товару будуть додані спеціальні розділи, що групують за маркетинговими ознаками.
- 4. При оформленні замовлення клієнт записує контактні дані: логін, пароль, місце розташування доставки, мобільний телефон і т.д. Уже після реєстрації клієнта буде відправлятися по електронній пошті повідомлення з даними резервування.
- 5. В інтернет-магазині для продажу товарів бджільництва будуть відображенні інформаційні розділи:
- − з даними про інтернет-магазин (сфера діяльності команди, місце знаходження промисловості, контактні телефони і т.д.);
- − з інформацією по доставці товару;
- − з інформацією щодо способів оплати;
- − акції магазину;
- − статті (системи управління статтями і новинами, що надає можливість використовувати web-сайт інтернет-магазину як справжній інформаційний портал).

#### <span id="page-31-0"></span>**2.5. Обгрунтування та організація вхідних та вихідних даних програми**

Веб-додаток отримує вхідні данні із заповнених користувачем форм вебкомпонентів, а також з місця розташування даних компонентів.

Вихідні данні представлені в виді:

− Веб-сторінок додатку.

− Інтерактивних компонентів системи.

#### <span id="page-31-1"></span>**2.6. Опис роботи розробленої системи**

#### <span id="page-31-2"></span>**2.6.1. Використані технічні засоби**

Для клієнтських технічних засобів рекомендована конфігурація:

- − процесор класу Intel ® Xeon з тактовою частотою 2.4GHz;
- − шина даних 1066MHz,
- − кеш другого рівня 2048 КБ;
- − оперативна пам'ять 2 х DIMM DDR2-800 1024 Мб;
- − жорсткі диски 3х 250 Гб SATA 2 16 Мб буфер, 7200 RPM;
- − рідкокристалічний монітор з діагоналлю не менше 17 ";
- − доступ до мережі Internet;
- − клавіатура;
- − маніпулятор "миша".

Наведені вище технічні характеристики є рекомендованими, тобто розроблені програмні продукти будуть працювати відповідно до встановлених замовником вимог до надійності, швидкості обробки даних та безпеки за умови наявності не менше технічних засобів.

#### **2.6.2. Використані програмні засоби**

<span id="page-32-0"></span>Веб-застосунок реалізований за допомогою мови програмування PHP. Цих технологій достатньо для роботи з даними на стороні клієнта. Для візуалізації компонентів був використаний CSS.

Необхідні програмні засоби на стороні клієнта:

- − Веб браузер Firefox або Google Chrome.
- − Операційна система Windows 7/10.

#### <span id="page-32-1"></span>**2.6.3. Виклик та завантаження програми**

Розроблений інтернет-магазин використовується онлайн, тому для його експлуатації необхідний веб-сервер. Наразі додаток проходить тестування на локальному сервері і призначений для особливого користування.

#### <span id="page-32-2"></span>**2.6.4. Опис інтерфейсу користувача**

Доступ в систему адміністрування здійснюється виключно після введення відповідного логіна і пароля. Адміністратор матиме можливість повністю керувати вмістом Інтернет-магазину для продажу товарів бджільництва:

- − додавати або видаляти товари, редагувати їх вартість, змінювати описи та фотографії до них, умови доставки товарів і рівень знижок;
- − редагувати сегменти інтернет-магазину для продажу товарів бджільництва (новини, статті, коментарі та питання до товарів і ін.);
- − редагувати спеціалізовані сегменти інтернет-магазину для продажу товарів бджільництва (новинки, спеціальні пропозиції та ін.);
- − редагувати контактну інформацію інтернет-магазину для продажу товарів бджільництва;
- − редагувати зміст листів, що відправляються клієнту при реєстрації і купівлі товару.

Призначена для користувача частина.

Каталог товарів.

У частині користувача магазину для продажу товарів бджільництва представлений каталог товарів магазину. Призначена частина для користувача дозволяє клієнтам здійснювати навігацію по сайту і оформляти замовлення.

Усі товари інтернет-магазину згруповані за категоріями «Медогонки», «Вулики та комплектуючі», «Вощина», «Одяг», «Бджоли та матки», «Рамки та комплектуючі» та «Мед».

На рисунку 2.3 представлений інтерфейс головної сторінки магазину.

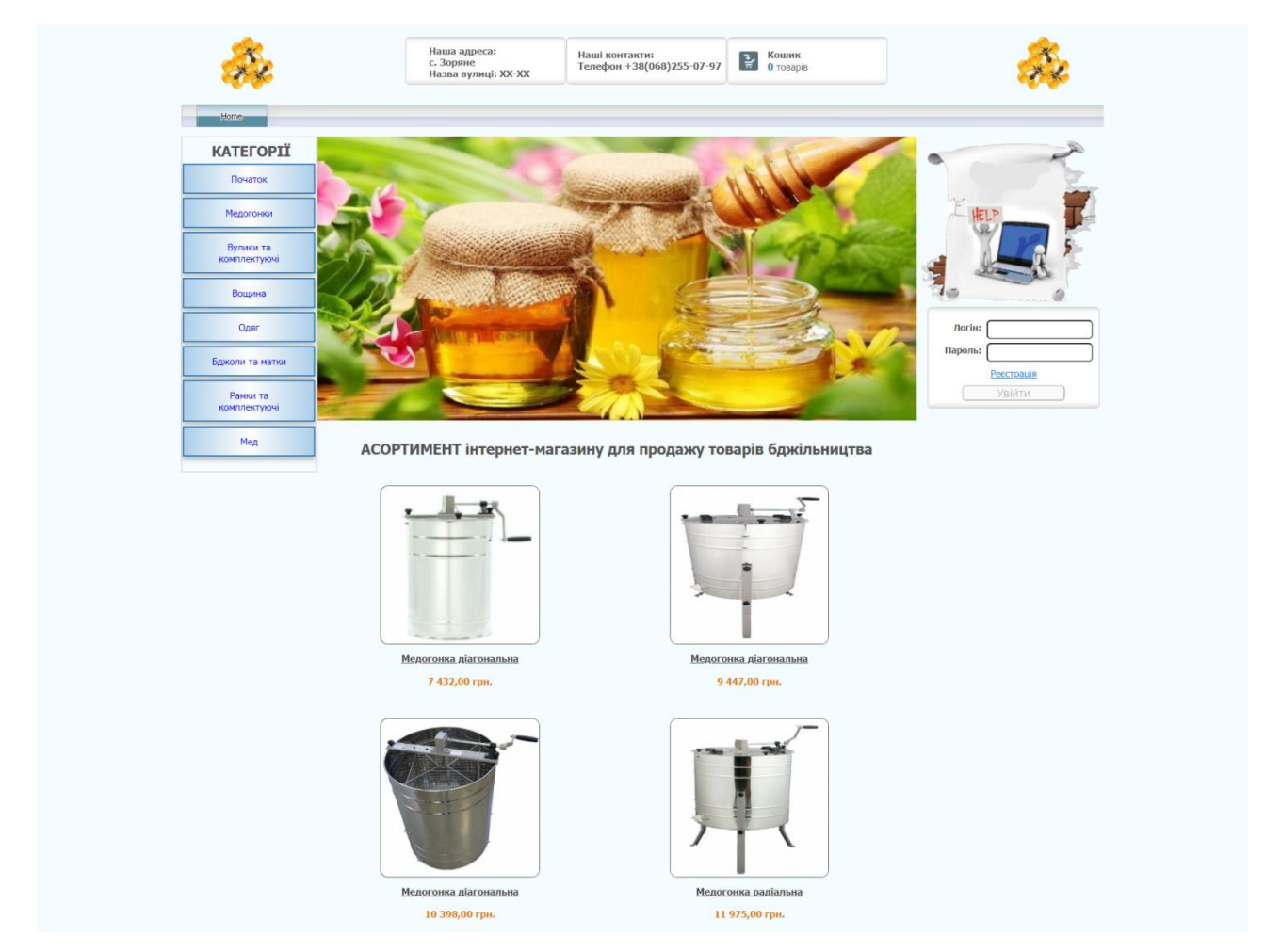

Рис. 2.3. Інтерфейс головної сторінки інтернет-магазину для продажу товарів бджільництва

Доступ до категорій web-сайту здійснюється двома способами:

− переходом за посиланнями на головній сторінці;

− через список категорій.

Реєстрація на сайті відбувається через відповідну форму (рис. 2.4)

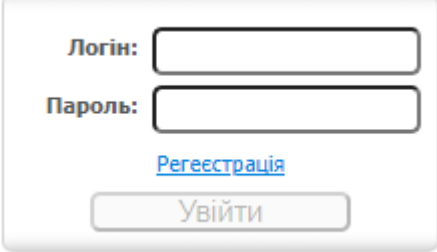

Рис. 2.4. Форма входу

При натисканні на кнопці «Реєстрація» на екрані з'явиться форма реєстрації (рис. 2.5)

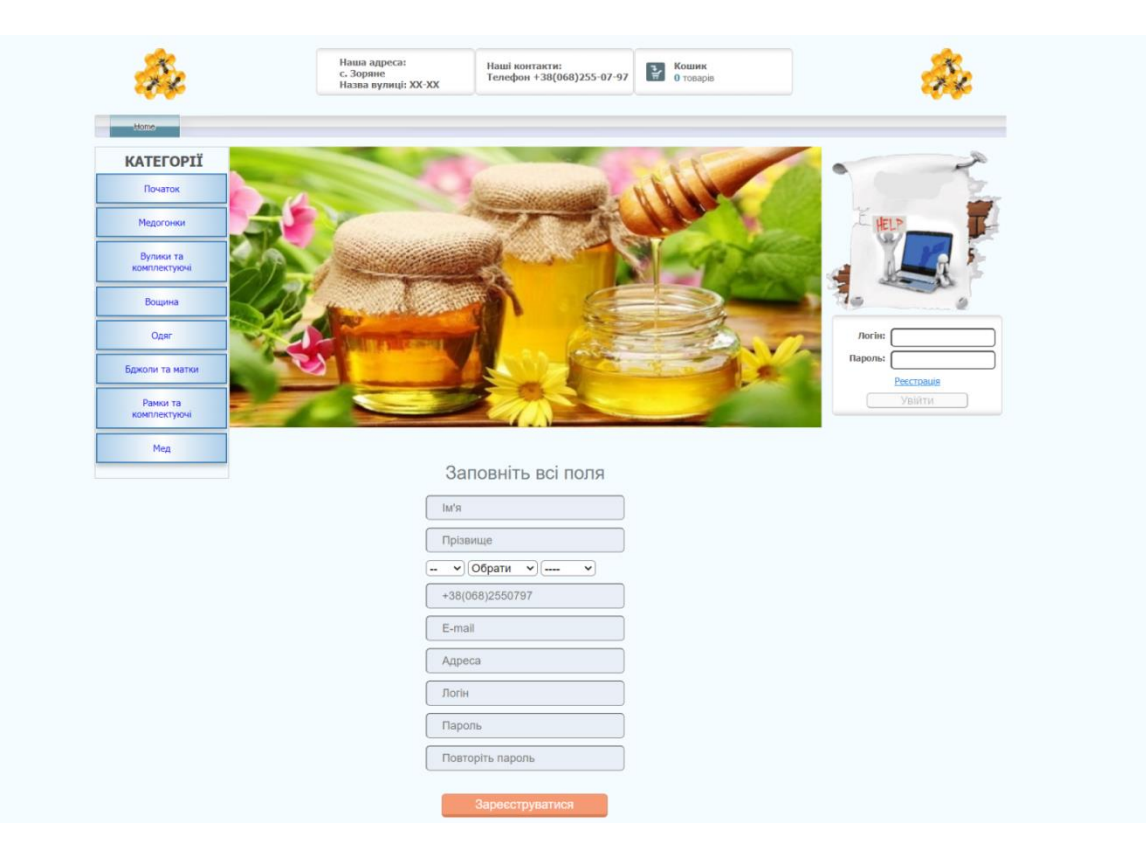

Рис. 2.5. Форма реєстрації

Після заповнення форми натискаємо на кнопці «Зареєструватися» та на

екрані з'явиться попередження про успішну реєстрацію (рис. 2.6)

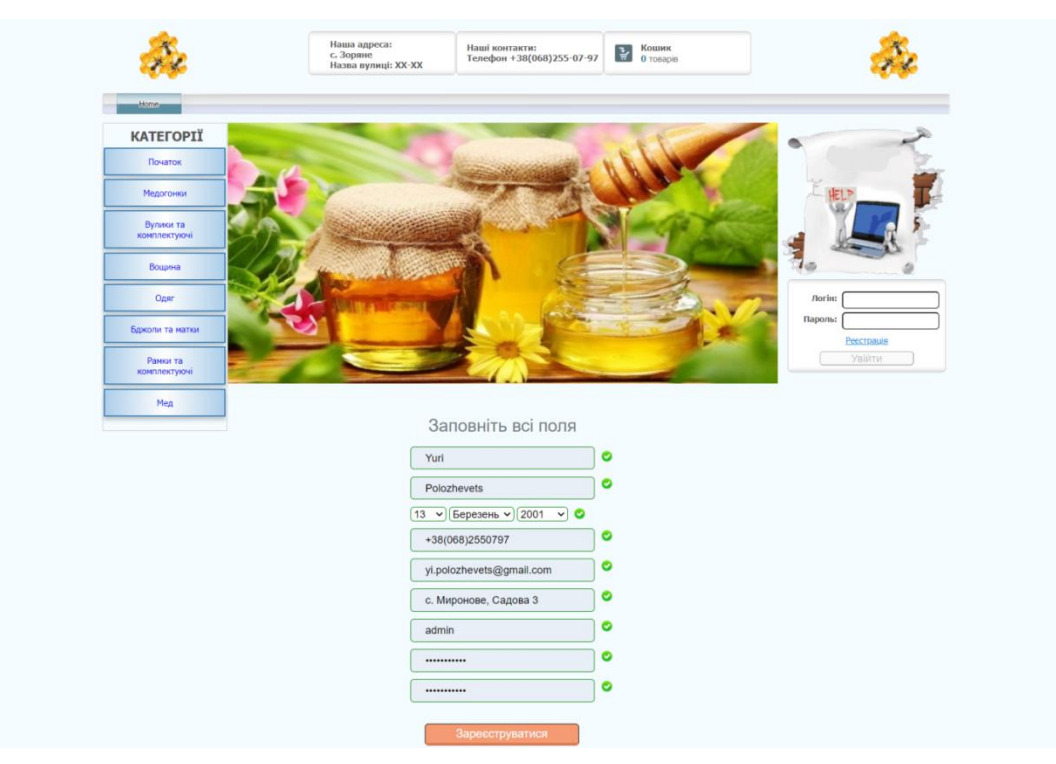

Рис. 2.6. Форма реєстрації

Після цього система автоматично перемістить користувача у власний кабінет (рис. 2.7)

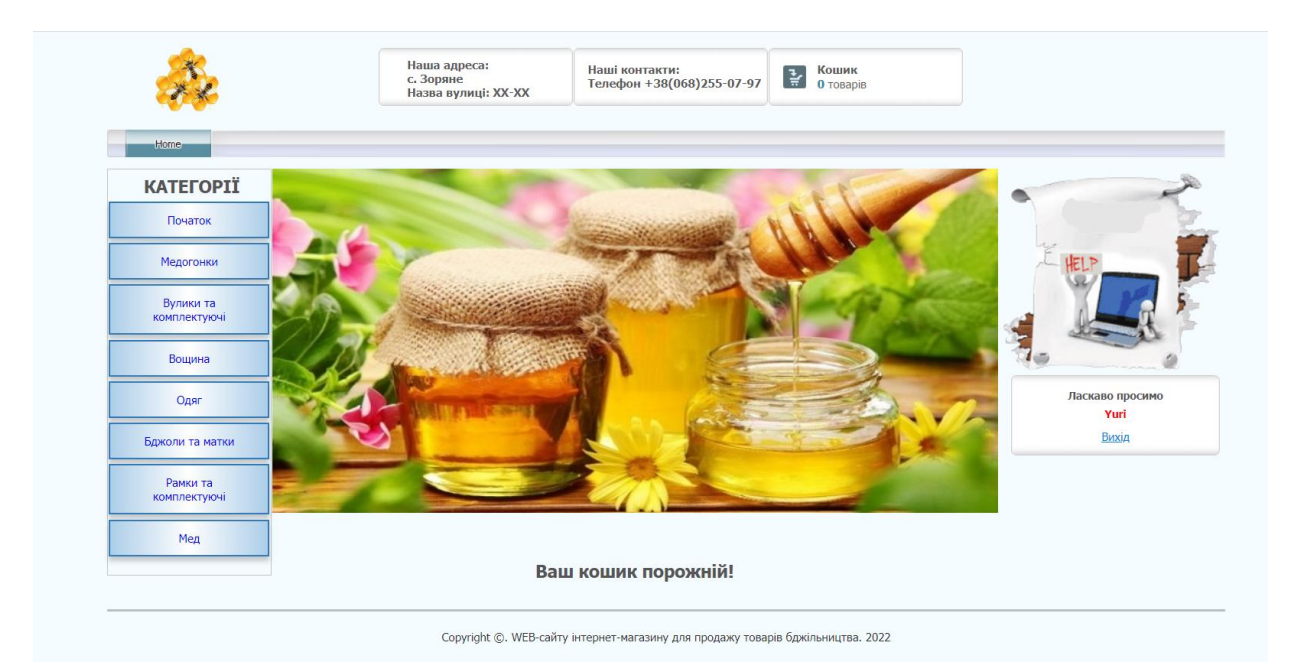

Рис. 2.7. Кабінет користувача
Переглядаючи список товарів (в категорії і т.д.), натиснувши на назву товару, відвідувач перейде на сторінку з повним описом товару, представлена на рисунку 2.8.

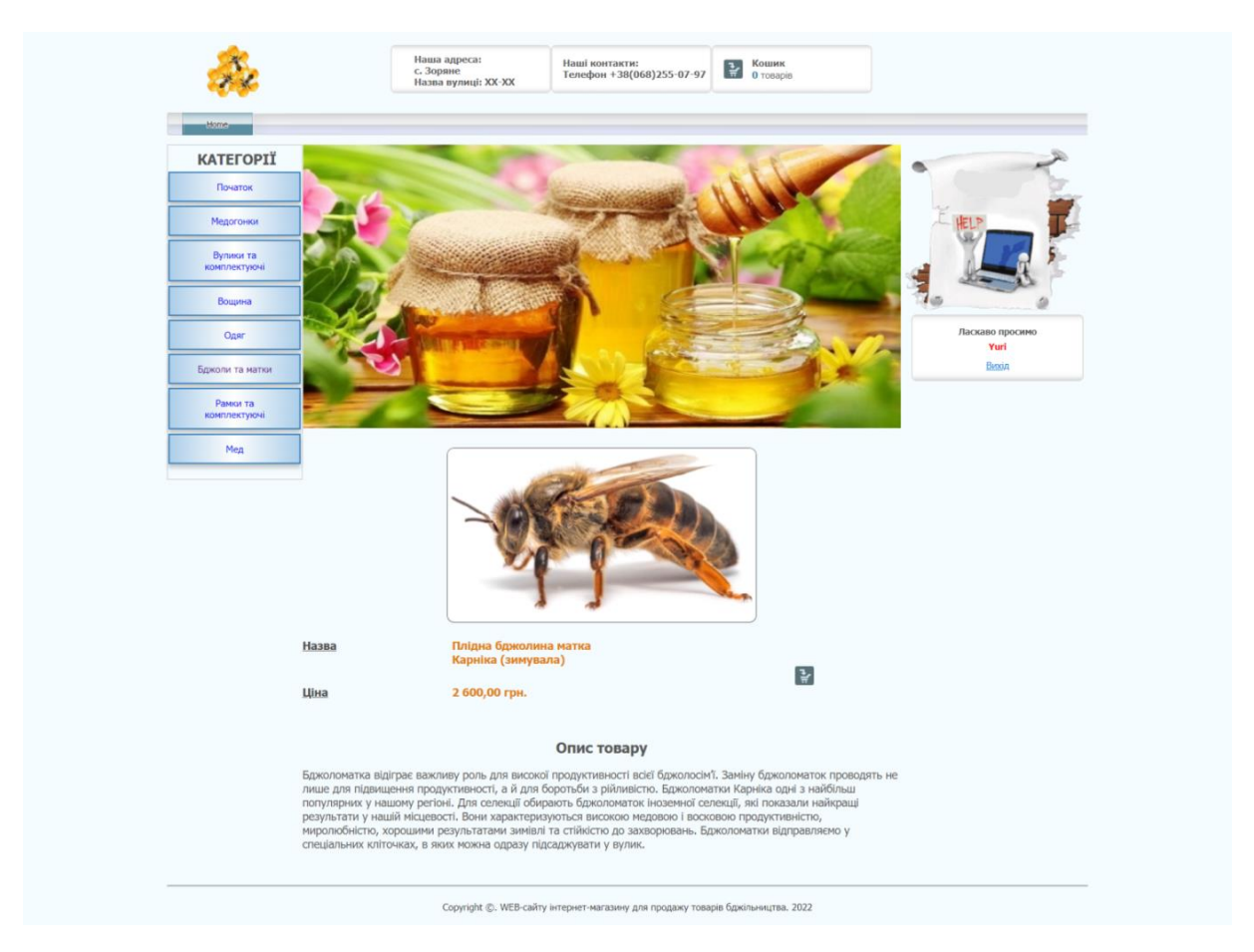

Рис. 2.8. Сторінка товару

Деталізована сторінка товару дозволяє клієнтові додати товар в корзину.

Кнопка «Додати в кошик» відображається для товару, якщо виконуються наступні умови:

− ціна товару строго більше, ніж нуль (позитивна);

− якщо товар в наявності на складі (у товару активне поле «На складі»).

Якщо ціна товару рівна нулю (0) або негативна (< 0), кнопка «Додати в кошик» і ціна не виводиться користувачеві (режим перегляду товарів).

Представлені властивості кнопки «Додати в кошик» дозволяють не відображати товар якого немає в наявності.

Якщо потрібно взагалі відключити систему відображення замовлень, це можна зробити в адмініструванні в розділі налаштувань, знявши галочку з поля «Відображати кнопку «Додати в кошик».

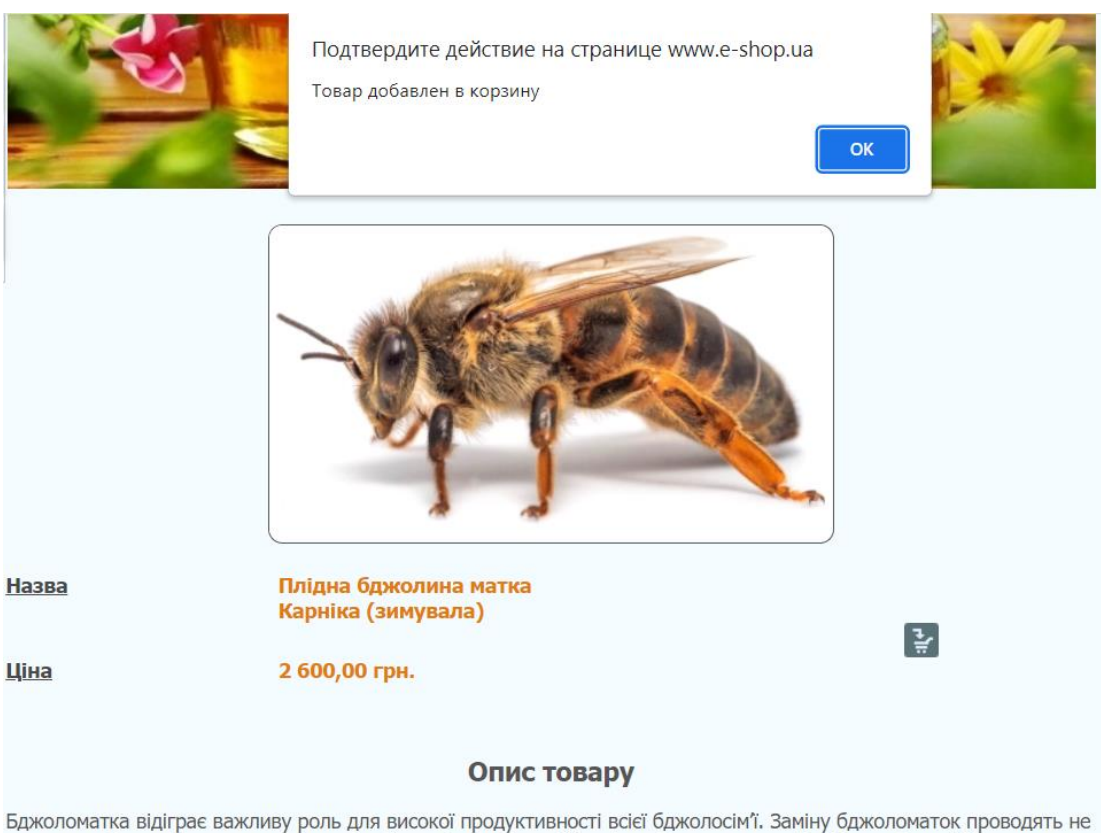

лише для підвищення продуктивності, а й для боротьби з рійливістю. Бджоломатки Карніка одні з найбільш популярних у нашому регіоні. Для селекції обирають бджоломаток іноземної селекції, які показали найкращі результати у нашій місцевості. Вони характеризуються високою медовою і восковою продуктивністю, миролюбністю, хорошими результатами зимівлі та стійкістю до захворювань. Бджоломатки відправляємо у спеціальних кліточках, в яких можна одразу підсаджувати у вулик.

Рис. 2.9. Повідомлення про додання товару

## Кошик.

Додавання товарів в кошик відбувається дуже просто – одним натисканням на кнопку «Додати в корзину». Ця кнопка знаходиться навпроти кожного товару в списку (при перегляді товарів всередині категорії, результатів пошуку, на сторінці з докладною інформацією про товар). При натисканні на цій позначці користувач на екрані бачить повідомлення (рис. 2.9).

При переході до перегляду корзини варто натиснути на відповідному розділі (рис. 2.11).

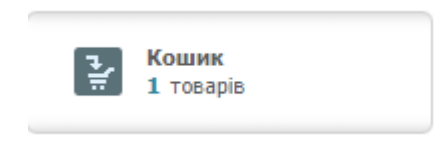

Рис. 2.11. Кошик

На екрані з'явиться склад вкладення корзина з усіма обраними товарами, та їх ціною (рис. 2.12).

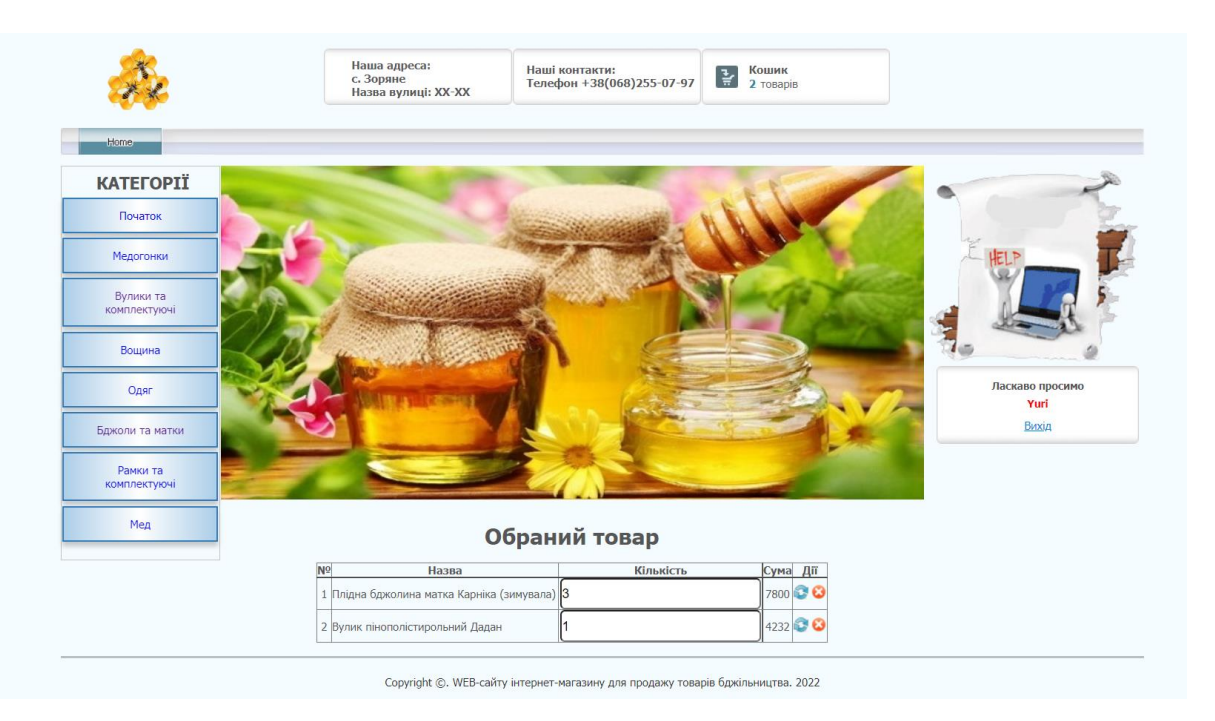

Рис. 2.12. Сторінка кошику

Додавання товарів в кошик відбувається натисканням на кнопку «купити». Ця кнопка знаходиться в полі з повним описом товару. Після натискання кнопки «Купити», інформація про обраний покупцем товар буде відображатися на сторінці «Кошик», кнопка переходу на яку знаходиться в верхній частині.

Адміністрування можливе після авторизації через обліковий запис адміністратора.

Адміністратору доступна функція додавання товару, для її здійснення необхідно вибрати розділ «Додати товари» зі списку «Товари і послуги », після чого відкривається сторінка додавання товарів. далі треба заповнити поля з назвою товару, описом, ціною, і прикріпити товар до певної категорії.

Вибравши поле «Редагувати» адміністратор перейде на сторінку видалення товару, де треба поставити галочку навпроти видаляється товару і клікнути по кнопці «Видалити». Аналогічні функції доступні і при редагуванні категорій товарів.

Так само адміністратору доступна функція перегляду останніх здійснених замовлень і статистики замовлень. Для перегляду технічних характеристик замовлень потрібно натиснути по посиланню «Замовлення» поле навігації.

Скрипт магазину не змінює автоматично розмір зображень, тобто не створює збільшеної копії зображення зменшеної або звичайного формату. Перед завантаженням необхідно самостійно змінити зображення за величиною в графічному редакторі.

Опис (description): опишіть в декількох словах товар, який ви додаєте. Це опис з'явиться на сторінці з докладною інформацією про товар в призначеній для користувача частині. Поле задається в форматі HTML.

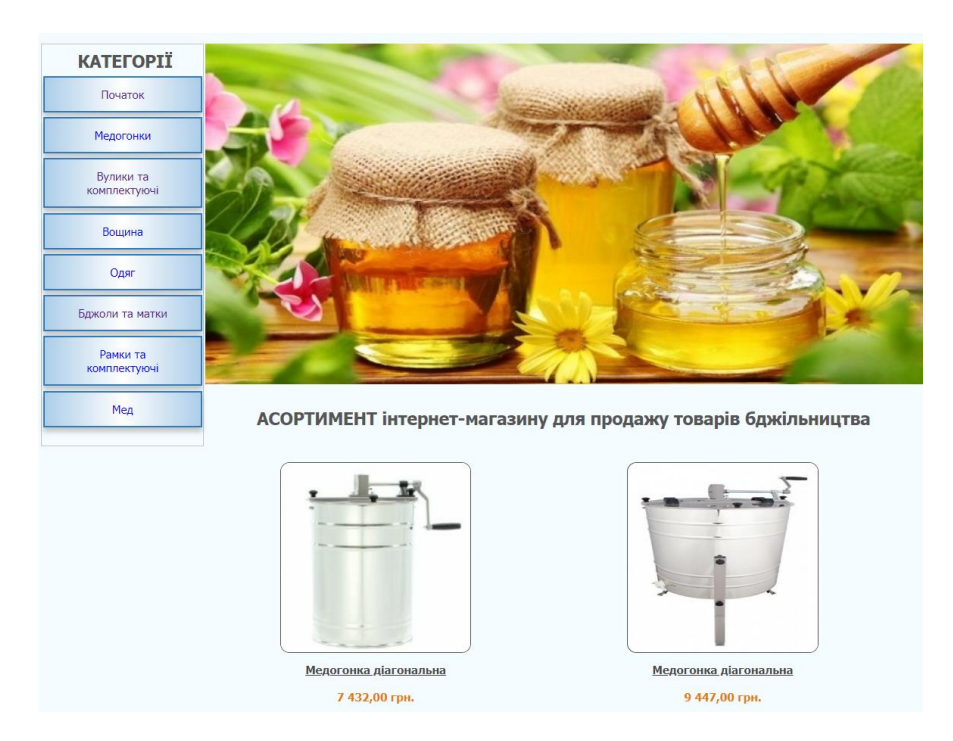

Рис. 2.13. Головна сторінка інтернет-магазину для продажів товарів

бджільництва

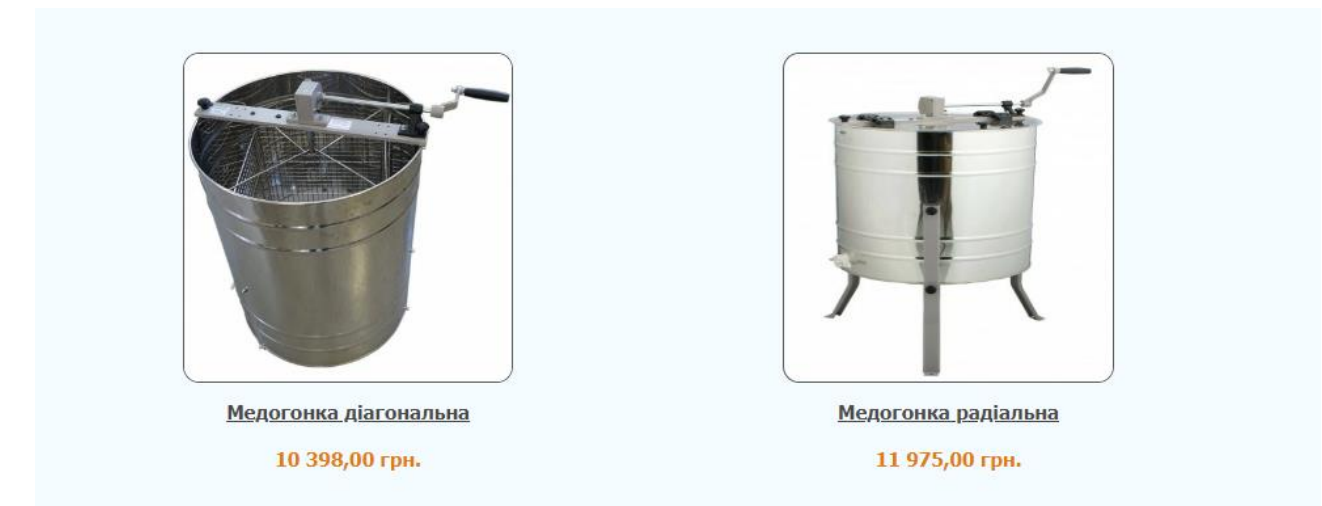

Рис. 2.14. Результати тестування за найменуванням «Медогонки»

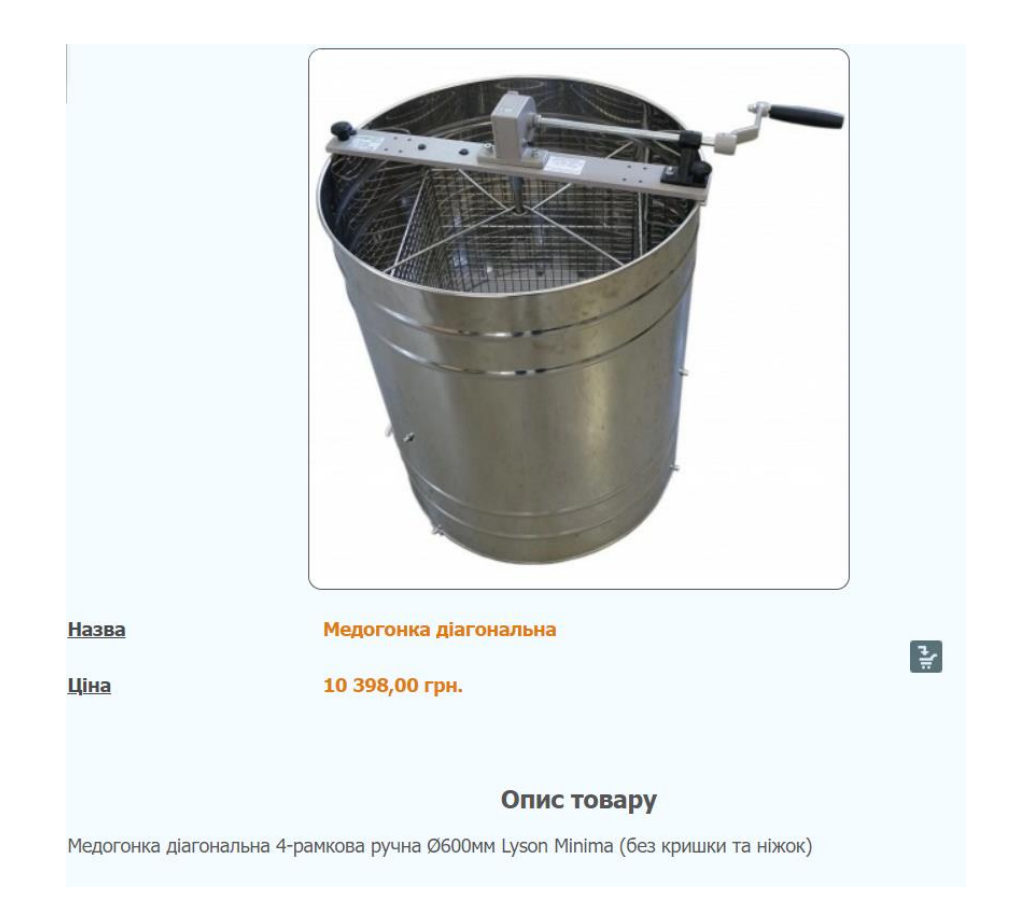

Рис. 2.15. Результати тестування сторінки товару

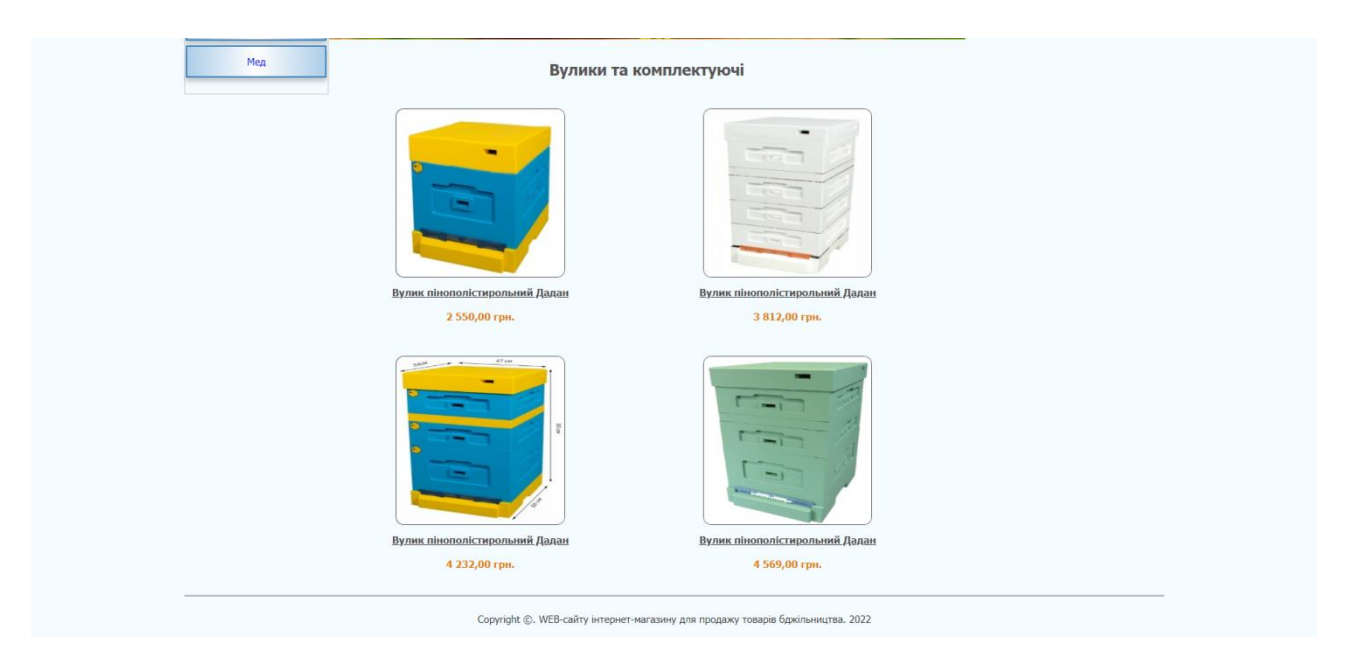

Рис. 2.16. Результати тестування за найменуванням «Вулики та комплектуючі»

Перехід до необхідного товару можливий за категорії. Після вибору товару користувач переходить в кошик. Результати тестування наведено на рис. 2.14-2.17.

Під час тестування збоїв та недоліків у роботі програми не виявлено, що говорить про високу якість розробки та можливість впровадження на реальному підприємстві.

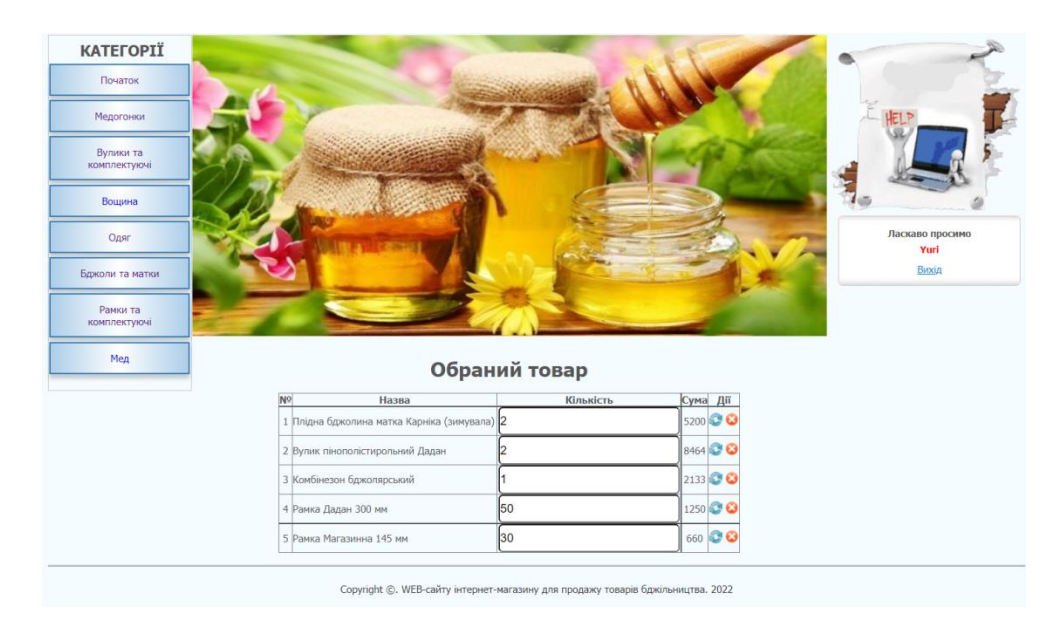

Рис. 2.17. Результати тестування інтернет-магазину для продажів товарів

бджільництва

У рамках другого розділу здійснено обґрунтування, вибір та реалізація методів щодо проектування інтернет-магазину для продажів товарів бджільництва. Описано алгоритм реалізації магазину та запропоновано основні аспекти проектування, також здійснено тестування інтернет-магазину для продажів товарів бджільництва.

# **РОЗДІЛ 3 ЕКОНОМІЧНИЙ РОЗДІЛ**

#### **3.1. Визначення трудомісткості розробки програмного забезпечення**

Вихідні дані:

1. *q* – передбачуване число операторів програми – 1534;

2. *С* – коефіцієнт складності програми – 1,5;

3. *p* – коефіцієнт корекції програми – 0,06;

4. *B* – коефіцієнт збільшення витрат праці внаслідок недостатнього опису задачі – 1,3;

5. *СПР* – годинна заробітна плата програміста – 179 грн/год;

Середня годинна оплата програміста була вирахувана спираючись на відкриті джерела, а саме портал «Української спільноти програмістів (DOU)». В середньому Full Stack розробник, який працює з PHP, MySQL та JavaScript з досвідом роботи близько року отримує 665-1300 американських доларів [17]. Поточний курс НБУ станом на початок червня 2022 року становить 29,25 гривень за один американський долар [18], отже середня зарплата в гривнях на місяць становить 28665 грн (980 доларів США).

6.  $B_k$  – число виконавців – 1;

- 7. *Fp*  місячний фонд робочого часу (при 40 годинному робочому тижні 176 годин).
- 8. *k* коефіцієнт кваліфікації програміста, обумовлений стажем роботи з даної спеціальності – 0,8;

9. *CМЧ* – вартість машино-години ЕОМ – 15 грн/год.

Нормування праці під час розробки ПЗ суттєво ускладнено в силу творчого характеру роботи програміста. Через те трудомісткість розробки ПЗ може бути обчислена на основі системи моделей з різною точністю оцінки.

Трудомісткість розробки ПЗ розраховується за формулою:

де *t<sup>o</sup>* – витрати праці на підготовку й опис поставленої задачі (приймається 50);

*t<sup>и</sup>* – витрати праці на дослідження алгоритму рішення задачі,

*tа* – витрати праці на розробку блок-схеми алгоритму,

 $t_n$  – витрати праці на програмування по готовій блок-схемі,

*tотл* – витрати праці на налаштуання програми на ЕОМ,

*tд* – витрати праці на підготовку документації.

Усі перераховані вище складові витрати праці обчислюються через умовне число операторів у ПЗ, яке розробляється.

Умовне число операторів (підпрограм):

$$
Q = q \cdot C \cdot (1 + p), \tag{3.2}
$$

Визначимо умовне число операторів в програмі:

$$
Q = 1534 \cdot 1,5 \cdot (1 + 0,06) = 2439,06
$$

Витрати праці на вивчення опису задачі *t<sup>и</sup>* обчислюється з урахуванням кваліфікації програміста і уточнення опису задачі:

$$
t_u = \frac{Q \cdot B}{(75..85) \cdot k}, \text{ JHOJUHO-TOJUH.}
$$
 (3.3)

$$
t_u = \frac{2439,06 \cdot 1,3}{80 \cdot 0,8} = 49,5 \text{ moduho-годин},
$$

Витрати праці на розробки і написання алгоритму рішення задачі:

$$
t_a = \frac{Q}{(20..25) \cdot k}, \text{moduho-roqum.}
$$
 (3.4)

$$
t_a = \frac{2439,06}{22 \cdot 0,8} = 138,6 \text{ indquho-годин.}
$$

Витрати на розробку програми по готовій блок-схемі:

$$
t_n = \frac{Q}{(20..25) \cdot k} , \text{ indquho-roquH.}
$$
 (3.5)

$$
t_n = \frac{2439,06}{21 \cdot 0,8} = 145,2 \text{ indqqqtho-годum.}
$$

Витрати праці на налаштування програми на ЕОМ: – за умови автономного налагодження одного завдання:

$$
t_{\text{ort}} = \frac{Q}{(4.5) \cdot k}
$$
, пюдино-годин. (3.6)

$$
t_{omn} = \frac{2439,06}{4,3 \cdot 0,8} = 709 \text{ moduino-годин.}
$$

– за умови комплексного налагодження завдання:

$$
t_{omn}^{\kappa} = 1,4 \tcdot t_{omn}, \text{moduho-roqun.}
$$
 (3.7)

$$
t_{omn}^k = 1,4 \cdot 709 = 992,6
$$
 людино-годин.

Витрати праці на підготовку документації:

$$
t_{\partial} = t_{\partial p} + t_{\partial o} , \text{ indquhto-roquh,}
$$
 (3.8)

де  $t_{\text{ap}}$ – трудомісткість підготовки матеріалів і рукопису

$$
t_{\partial p} = \frac{Q}{(15..20) \cdot k}, \text{moduho-roquh.}
$$
 (3.9)

$$
t_{\partial p} = \frac{2439,06}{16 \cdot 0,8} = 190,6 \text{ moduho-годин},
$$

де  $t_{\text{ap}}$ – трудомісткість редагування, печатки й оформлення документації

$$
t_{\partial o} = 0.75 \cdot t_{\partial p}
$$
, людино-годин. (3.10)  

$$
t_{\partial o} = 0.75 \cdot 190.6 = 143
$$
льдино-годин.

*tд* = 190,6 + 143 = 333,6 людино-годин.

Повертаючись до формули (3.1), отримаємо повну оцінку трудомісткості розробки програмного забезпечення:

$$
t = 50 + 49,5 + 138,6 + 145,2 + 709 + 333,6 = 1426 \text{ moduino-годum.}
$$

У результаті ми розрахували, що в загальній складності необхідно 1426 людино-годин для розробки даного програмного забезпечення.

## **3.2. Розрахунок витрат на створення програми**

Витрати на створення ПЗ К<sub>ПО</sub> включають витрати на заробітну плату виконавця програми З<sub>ЗП</sub> і витрат машинного часу, необхідного для налагодження програми на ЕОМ.

$$
K_{HO} = 3_{3H} + 3_{MB}, \text{rph}, \tag{3.11}
$$

де *ЗЗП* – заробітна плата виконавців, яка визначається за формулою:

$$
3_{3\Pi} = t \cdot C_{\Pi P}, \text{rph}, \tag{3.12}
$$

де *t* – загальна трудомісткість, людино-годин,

*СПР* - середня годинна заробітна плата програміста, грн/година.

З урахуванням середньої плати у розмірі 179 грн/година та загальною трудомісткістю 1695 людино-годин отримуємо:

$$
3_{3II} = 1426 \cdot 179 = 255254 \text{ rph.}
$$

*ЗМВ* - вартість машинного часу, необхідного для налагодження програми на ЕОМ:

$$
3_{MB} = t_{\text{ort}} \cdot C_{M\text{H}} \text{ , rph},\tag{3.13}
$$

де  $t_{\text{ori}}$  – трудомісткість налагодження програми на ЕОМ, год.  $C_{\text{M}y}$  – вартість машино-години ЕОМ, грн/год.

$$
3_{MB} = 709 \cdot 15 = 10635 \text{ rpm}.
$$

 $K_{\text{HO}}$ = 255254 + 10635 = 265889 грн.

Очікуваний період створення ПЗ:

$$
T = \frac{t}{B_k \cdot F_p}, \text{mic}, \tag{3.14}
$$

$$
T = \frac{1426}{1.176} \approx 8.1 \text{ mic.}
$$

 $1426$ 

**Висновки**: таким чином економічні розрахунки показують, що вартість розробки програмного забезпечення складає 265889 грн. Очікуваний період створення програмного продукту становить 1426 години або 8,1 місяці. Отриманий термін пов'язаний з числом операторів і враховує в себе час для ознайомлення з поставленою задачею та розробкою алгоритму розв'язання задачі, розробку дизайну, створення документації, розробку баз даних.

#### **ВИСНОВКИ**

В даній кваліфікаційній роботі був розроблений web-сайт інтернетмагазину для продажів товарів бджільництва.

Web-сайт інтернет магазину призначений для того, щоб користувач міг легко та швидко замовити відповідний товар. Даний продукт направлений на людей, які працюють у сфері бджільництва, здійснюють виробництво меду та медової продукції, на людей які вирощують бджіл та безпосередньо споживачів товарів бджільництва. Область застосування розробки обмежується тільки кількістю людей, бажаючих здійснити покупки у сфері бджільництва.

У процесі виконання кваліфікаційної роботи були виконані наступні задачі:

- Проаналізовано предметну область поставленої задачі.
- Розроблено дизайн web-сайту інтернет-магазину.
- Спроектована внутрішня архітектура web-сайту інтернет-магазину.
- Створено клієнтську частину web-сайту інтернет-магазину.
- Створено локальне сховище даних.
- Визначено трудомісткість розробленого web-сайту.
- Підрахована вартість web-сайту інтернет-магазину.

Розроблений веб-застосунок дозволяє:

- Інтерактивно взаємодіяти між елементами web-сайту.
- Можливість зручної навігації між створеними сторінками web-сайту інтернет магазину.
- Зберігати локально внесені дані.

Для виконання поставлених задач в ході виконання кваліфікаційної роботи було використано засіб для створення та редагування вебзастосунків Visual Studio Code. В якості локального серверу було обрано OpenServer.

Програма реалізована на базі PHP з використанням мови програмування JavaScript. Вони були використані для реалізації клієнтської частини web-сайту. В якості локального сховища даних було взято MySQL. Для візуальної складової веб-сайту був використаний CSS.

В результаті виконаних обчислень в «Економічному розділі» визначено трудомісткість розробки програмного забезпечення (1426 людино-годин), також підраховані витрати на створення програмного забезпечення (265889 грн.) і передбачуваний період розробки (8,1 міс.).

#### **СПИСОК ВИКОРИСТАНИХ ДЖЕРЕЛ**

1. Юдін О. М. Системи електронної комерції: створення, просування і розвиток / О. М. Юдін, М. В. Макарова, Р. М. Лавренюк. – Полтава: РВВ ПУЕТ, 2011. – 201 с. – ISBN 978-966-184-123-8.

2. Webostudio Статті / Що таке сайт. URL: http://www.webostudio.com/ua/stats/whatissite. дата звернення: 26.04.2022.

3. Меджибовська Н. С. Електронна комерція: Навч. посібник / Меджибовська Н. С. – К.: Центр навчальної літератури, 2004. – 384 с. – ISBN 966-85680-0-1.

4. Федулова Л. І. Передумови формування інформаційно-технологічної інфраструктури торговельних підприємств // Маркетинг і менеджмент інновацій. 2015. № 1. C. 73‒86.

5. Хижняк О. С. Недоліки електронного бізнесу в України і шляхи їх усунення // Науковий вісник Херсонського державного університету. Серія: Економічні науки. 2016. № 16. С. 90-94.

6. Ілляшенко С. М., Іванова Т. Є. Перспективи та основні проблеми розвитку інтернетторгівлі в Україні // Механізм регулювання економіки. 2014.  $N_2$  3. C. 72–81.

7. Маловичко С. В. Аналіз сучасних тенденцій та динаміки розвитку електронної торгівлі на підприємствах України // Проблеми економіки. 2015. №  $2. C. 71 - 77.$ 

8. Криша В. В., Колєснік А. Р., Гессен А. Є. Ефективність діяльності підприємств в умовах розвитку електронних ринків // Молодий вчений. 2017. № 5. С. 642‒646.

9. Юринець З. В. Інноваційні технології та інструменти розвитку сфери торгівлі // Науковий вісник НЛТУ України. 2016. Вип. 26.2. С. 125-129.

10. Павлова В. А. О проблемах развития онлайн-торговли в Украине // Економічний нобелівський вісник. 2014. № 1 (7). С. 349–354.

52

11. Дубовик Т. В. Інтернет-торгівля в Україні // Вісник Київського національного торгівельно-економічного університету. 2013. № 1 (87). С. 20– 28.

12. Васильчак С. В., Куницкая-Ильяш М. В., Дубина М. П. Использование криптовалют в современных экономических системах Украины: перспективы и риски // Науковий вісник Львівського національного університету ветеринарної медицини та біотехнологій імені С. З. Ґжицького. 2017. № 76 (Т. 19). С. 20‒24.

13. Скотт Б. Проектирование веб-интерфейсов / Б. Скотт, Т. Нейл. – Спб.: Символ-Плюс, 2010. – 352 с.

14. Столлингс В. Передача данных/ В. Столлингс. – СПб.: Питер, 2004. – 750 с.

15. Хеник Б. HTML и CSS. Путь к совершенству / Б. Хеник – СПб.: Питер,  $2011. - 336$  c.

16. Шкрыль А. А. Программируем для web-сайта / А.А. Шкрыль – М.: Диалектика, 2006. – 368с: ил.

17. DOU: спільнота програмістів / Зарплати. URL: https://jobs.dou.ua/salaries/?period=2021-12&position=Junior%20SE&technology= PHP&experience=0-1&english=1-3. дата звернення: 08.06.2022.

18. Національний банк України / офіційний курс гривні щодо іноземних валют. URL: https://bank.gov.ua/ua/markets/exchangerate-chart?cn%5B%5D=USD. дата звернення: 08.06.2022.

19. CSS layout / Float. URL: https://developer.mozilla.org/en-US/docs/Learn/CSS/CSS\_layout/Floats. дата звернення 27.04.2022.

20. PHP. URL: https://www.w3schools.com/php/default.asp. дата звернення 04.05.2022.

53

#### **КОД ПРОГРАМИ**

```
index.php // головний модуль програми
<?session_start();
include 'connect_BD.php';
include_once $_SERVER['DOCUMENT_ROOT'].'/cart/db.class.php';
$db=new DB;
include_once '/cart/cart.php';
2<!DOCTYPE HTML PUBLIC "-//W3C//DTD HTML 4.01 Transitional//EN"
"http://www.w3.org/TR/html4/loose.dtd">
<html>
<head>
<title>Honey_shop</title>
<meta http-equiv="Content-Type" content="text/html; charset=UTF8">
<link rel="stylesheet" type="text/css" href="style.css" />
\langlescript src="jquery-1.11.1.min.js"\langlescript\rangle<script type='text/javascript' src='jquery.js'></script>
</head>
<body>
         <? include "block/header.php";?>
         <div id="container">
           <? include 'block/content.php';?>
           <? include 'block/left_menu.php';?>
           <div id="right" class="column">
                 \alpha href="#">\alphaimg src="images/banner2.jpg" alt="" width="237" height="216" />\alpha>\alpha>
                 <div class="rightblock">
                          <? include 'block/reg_form.php';?>
                 \langlediv>\langlediv>\langlediv>
         <? include "block/footer.php";?>
</body>
</html>
reg_user.php
\langle?
session_start();
$person_name = stripslashes(htmlspecialchars(trim($_POST['person_name'])));
if (empty($person_name)) {
         \text{Serof}] = "Ви не заповнили поле: Ім'я";
}
$person_surname = stripslashes(htmlspecialchars(trim($_POST['person_surname'])));
if (empty($person_surname)) {
         $eror[] = "Ви не заповнили поле: Прізвище";
}
$person_day = stripslashes(htmlspecialchars(trim($_POST['person_day'])));
$person_month = stripslashes(htmlspecialchars(trim($_POST['person_month'])));
$person_year = stripslashes(htmlspecialchars(trim($_POST['person_year'])));
$person_bd = $person_year."-".$person_month."-".$person_day; 
$person\_mobile = stripslashes(thmspecial charts(trim(<math>$\_POST['person\_mobile'])</math>));if (empty($person_mobile)) {
         $eror[] = "Ви не заповнили поле: Телефон";
}
$person email = stripslashes(htmlspecialchars(trim($POST['person email'])));
```

```
if (empty($person_email)) {
        \text{Serof}] = "Ви не заповнили поле: е-майл";
}
$person_adres = stripslashes(htmlspecialchars(trim($_POST['person_adres'])));
if (empty($person_adres)) {
         \text{Serof}] = "Ви не заповнили поле: Адреса";
}
$person_login = stripslashes(thmlspecialchars(trim(<math>\S_POST['person_login'])</math>));if (empty($person_login)) {
        \text{Seror}[] = "ВВи не заповнили поле: Логін";
}
$person_password = stripslashes(htmlspecialchars(trim($_POST['person_password'])));
if (empty($person_password)) {
        \text{Serof}] = "Ви не заповнили поле: Пароль";
}
$person_confirm_password = stripslashes(htmlspecialchars(trim($_POST['person_confirm_password'])));
if (empty($person_confirm_password)) {
         $eror[] = "Ви не заповнили поле: Підтвердіть пароль";
}
if ($person_password !== $person_confirm_password) {
         $eror[] = "Паролі не співпадають";
}else {
         $person_password = base64_encode(pack("H*", sha1(utf8_encode($person_password))));
         $person_password = strrev($person_password);
        $person_password = $person_password."b3p6f";
}
if (isset($eror)) {
?>
<ul>
\langle?
foreach ($eror as $error) {?>
         <li><?=$error?></li>
<?}?>
\langle \text{ul} \rangle<?}else {
         include "connect_bd.php";
         $sql_reg_user = mysqli_query($dbn, "INSERT INTO `users`(`person_name`, `person_surname`, `person_bd`,
`person_mobile`, `person_email`, `person_adres`, `person_login`, `person_password`, `person_reg_date`) VALUES 
('".$person_name."','".$person_surname."','".$person_bd."','".$person_mobile."','".$person_email."','".$person_adres."','"
.$person_login."','".$person_password."',CURRENT_TIMESTAMP)") or die(mysqli_error());
        $_SESSION['user'] = $person_name;
        $_SESSION['login'] = $person_login;
        $_SESSION['pass'] = $person_password;
         \S_SESSION['id'] = mysqli_insert_id(\deltadbn);
         ?>
<script language='javascript'>
  setTimeout( 'document.location.href="privat.php";', 5000 );
</script>
Ви успішно реєструвалися! Через 5 сік. будете переміщені до свого кабінету.
\langle?}
login_user.php
\langle?
session_start();
$person\,login = \frac{stripslashes(thim!specialchars(trim($POST['person\,login')));}if (empty($person_login)) {
        $error[] = "Ви не заповнили поле: Логін";
}
$person_password = stripslashes(htmlspecialchars(trim($_POST['person_password'])));
```

```
if (empty($person_password)) {
```
 $\text{Sero}[\ ] = "Bu$  не заповнили поле: Пароль";

}else {

```
$person_password = base64_encode(pack("H*", sha1(utf8_encode($person_password))));
        $person_password = strrev($person_password);
         $person_password = $person_password."b3p6f";
}
include "connect_bd.php";
$sql_select_user = mysqli_query($dbn, "SELECT `user_id`, `person_name`, `person_surname`, `person_bd`,
`person_mobile`, `person_email`, `person_adres`, `person_login`, `person_password`, `person_reg_date` FROM `users` 
WHERE person_login='".$person_login."' AND person_password='".$person_password."' LIMIT 1") or die 
(mysqli_error());
$row_select_user =mysqli_fetch_assoc($sql_select_user);
if (\text{row\_select\_user}['person_login'] == "") {
         $eror[] = "Користувача з такими даними немає! Спробуйте ще раз!";
}else {
         $_SESSION['user'] = $row_select_user['person_name'];
         $_SESSION['login'] = $row_select_user['person_login'];
        $_SESSION['pass'] = $row_select_user['person_password'];
        $ SESION['id'] = $row$ select user['user id'];
         ?>
         <script language='javascript'>
         setTimeout('document.location.href="privat.php";', 0);
         </script>
\langle ? \rangleif (isset($eror)) {
\gamma<script language='javascript'>
alert( '<?foreach ($eror as $error) { echo $error; }?>' );
</script>
\{2\}db.class.php
\langle?php
//if (!defined('PAGE')) die ('Запрашиваемая страница недоступня для просмотра');
//include_once 'system.class.php';
class DB {
   protected $dbname='honey';
   protected $dbuser='root';
   protected $dbhost='localhost';
   protected $dbpass='';
   private $_connect;
   private $db_select;
   public $row;
   /*Подключаемся к базе данных*/
   public function __construct() {
      $this->_connect=@mysql_connect ($this->dbhost, $this->dbuser, $this->dbpass);
      if (!$this->_connect) {
        exit ("На даний момент сервер бази даних недоступний");
      }
   //mysql_query('set names cp1251');
   //mysql_query('SET CHARSET windows-1251');
      $this->db_select=mysql_select_db ($this->dbname, $this->_connect);
      if (!$this->db_select) {
        exit('На даний момент база даних недоступна');
 }
   return $this->db_select;
 }
   /*Делаем запрос к базе данных*/
   public function query($q) {
      $this->result=mysql_query($q, $this->_connect);
      //echo $q;
      if (!$this->result) {
        echo "<div style=\"font-size:10px; color:#666666;\">Не вдалося виконати запит SQL ";
```

```
 echo $q."</div>";
     }
     //echo "<div style=\"font-size:10px; color:#666666;\">$q</div>";
     return $this->result;
 }
   /*Количество строк в запросе*/
   public function query_count($result) {
     $this->row_count=mysql_num_rows($this->result);
     return $this->row_count;
   }
   /*Переводим строку в ассоциативный массив*/
   public function fetch_assoc($result) {
     $this->fetch=mysql_fetch_assoc($result);
     return $this->fetch;
 }
   /*Переводим весь запрос в ассоциативный массив*/
   public function fetch_all($result) {
     while ($fetch=mysql_fetch_assoc($result)) {
        $rows[]=$fetch;
     }
   return $rows;
   }
   public function transofrm_date($dat) {
     $data['day']=substr($dat, 8, 2);
     $data['month']=substr($dat, 5, 2);
     $data['year']=substr($dat, 0, 4);
     return $data;
 }
   /*Удалить запись из таблицы $table по полю $id_field равному $id*/
   public function delete_record($table, $id_field, $id) {
     $q="DELETE FROM $table WHERE $id_field='$id'";
     //echo "<div style=\"font-size:10px; color:#CCCCCC;\">".$q."</div>";
     $delete_record=$this->query($q);
     return $delete_record;
 }
   public function delete_set($table, $set) {
     $q="DELETE FROM $table WHERE $set";
     echo "<div style=\"font-size:10px; color:#CCCCCC;\">".$q."</div>";
     $delete_record=$this->query($q);
     return $delete_record;
 }
   /*Вставляет набор данных $set в таблицу $table*/
   public function insert_record($table, $set) {
     $q="INSERT INTO $table SET $set";
     //echo "<div style=\"font-size:10px; color:#CCCCCC;\">".$q."</div>";
     $insert_record=$this->query($q);
   }
   public function update_record($table, $set, $id_field, $id) {
     $q="UPDATE $table SET $set WHERE $id_field='$id'";
     //echo "<div style=\"font-size:10px; color:#CCCCCC;\">".$q."</div>";
     $update_record=$this->query($q);
   }
   public function get_last_id($table) {
     $q="SELECT LAST_INSERT_ID() FROM $table";
     $last=$this->fetch_assoc($this->query($q));
    $last_id=$last['LAST_INSERT_ID()'];
     return $last_id;
   }
\gamma
```
}

```
jquery.js
function destroy()
{
   if (confirm("Bы уверены, что хотите уничтожить эту страницу?"))
   return true;
   else return false;
}
$(document).ready(function(){
   var pattern = \sqrt{[a-z0-9]} + \mathcal{Q}[a-z0-9] + \ ([a-z]{1,6}\).)?[a-z]{2,6}\i;
  var mail = $('#mail');
   mail.blur(function(){
     if(mail.val() != "){
          if(mail.val().search(pattern) == 0}{
              $('#submit').attr('disabled', false);
              mail.removeClass('error').addClass('ok');
              $("#validmail").css({"background-image": "url('images/validYes.png')"});
           }else{
              $('#submit').attr('disabled', true);
              mail.addClass('error');
              $("#validmail").css({"background-image": "url('images/validno.png')"});
 }
         }else{
           mail.addClass('error');
           $('#submit').attr('disabled', true);
           $("#validmail").css({"background-image": "url('images/validno.png')"});
         }
    });
});
$(document).ready(function(){
   var pattern = \sqrt{[a-zA-Za-sA-A]}{2,25} %;
   var name = $('#name');
   name.blur(function(){
     if(name.val() ! = "if(name.val().search(pattern) == 0){
              $('#submit').attr('disabled', false);
              name.removeClass('error').addClass('ok');
              $("#validname").css({"background-image": "url('images/validYes.png')"});
           }else{
              $('#submit').attr('disabled', true);
              name.addClass('error');
              $("#validname").css({"background-image": "url('images/validno.png')"});
           }
         }else{
           name.addClass('error');
           $('#submit').attr('disabled', true);
           $("#validname").css({"background-image": "url('images/validno.png')"});
         }
    });
});
$(document).ready(function(){
   var pattern = \sqrt{[a-zA-Za-A-A]}{2,25}$/;
   var surname = $('#surname');
   surname.blur(function(){
     if(surname.val() != "){
           if(surname.val().search(pattern) == 0){
              $('#submit').attr('disabled', false);
```

```
58
```

```
 surname.removeClass('error').addClass('ok');
              $("#validsurname").css({"background-image": "url('images/validYes.png')"});
            }else{
              $('#submit').attr('disabled', true);
              surname.addClass('error');
              $("#validsurname").css({"background-image": "url('images/validno.png')"});
           }
         }else{
           surname.addClass('error');
           $('#submit').attr('disabled', true);
           $("#validsurname").css({"background-image": "url('images/validno.png')"});
         }
    });
});
$(document).ready(function(){
   var pattern = \binom{6-9}{1,2}$/;
   var day = $('#day');
   day.blur(function(){
     if(day.val() != "){
          if(day.val().search(pattern) == 0){
              $('#submit').attr('disabled', false);
              day.removeClass('error').addClass('ok');
            }else{
              $('#submit').attr('disabled', true);
              day.addClass('error');
           }
         }else{
           day.addClass('error');
           $('#submit').attr('disabled', true);
         }
    });
});
$(document).ready(function(){
   var pattern = \binom{6}{9} = \binom{3}{1};
   var month = $('#month');
   month.blur(function(){
     if(month.val() != "){
          if(month.val().search(pattern) == 0){
              $('#submit').attr('disabled', false);
              month.removeClass('error').addClass('ok');
            }else{
              $('#submit').attr('disabled', true);
              month.addClass('error');
           }
         }else{
           month.addClass('error');
           $('#submit').attr('disabled', true);
         }
    });
});
$(document).ready(function(){
   var pattern = \sqrt{0.9}{4}$/;
   var year = $('#year');
   year.blur(function(){
     if(year.val() != "){
           if(year.val().search(pattern) == 0){
```

```
 $('#submit').attr('disabled', false);
              year.removeClass('error').addClass('ok');
              $("#validdate").css({"background-image": "url('images/validYes.png')"});
            }else{
              $('#submit').attr('disabled', true);
              year.addClass('error');
              $("#validdate").css({"background-image": "url('images/validno.png')"});
 }
         }else{
           year.addClass('error');
           $('#submit').attr('disabled', true);
           $("#validdate").css({"background-image": "url('images/validno.png')"});
         }
    });
});
$(document).ready(function(){
   var pattern = /^[+]([0-9]){2}[(][0-9]{3}[)][0-9]{5,12}$/;
   var mobile = $('#mobile');
   mobile.blur(function(){
     if(mobile.val() != "){
           if(mobile.val().search(pattern) == 0){
              $('#submit').attr('disabled', false);
              mobile.removeClass('error').addClass('ok');
              $("#validmobile").css({"background-image": "url('images/validYes.png')"});
            }else{
              $('#submit').attr('disabled', true);
              mobile.addClass('error');
              $("#validmobile").css({"background-image": "url('images/validno.png')"});
            }
         }else{
           mobile.addClass('error');
           $('#submit').attr('disabled', true);
           $("#validmobile").css({"background-image": "url('images/validno.png')"});
         }
   \}:
});
$(document).ready(function(){
   var pattern = \sqrt{a}-zA-Za-sA-\piO-9 -.,:;]+$/;
   var adres = $('#adres');
   adres.blur(function(){
     if(adres.val() != "){
          if(adres.val().search(pattern) == 0){
              $('#submit').attr('disabled', false);
              adres.removeClass('error').addClass('ok');
              $("#validadres").css({"background-image": "url('images/validYes.png')"});
            }else{
              $('#submit').attr('disabled', true);
              adres.addClass('error');
              $("#validadres").css({"background-image": "url('images/validno.png')"});
            }
         }else{
           adres.addClass('error');
           $('#submit').attr('disabled', true);
           $("#validadres").css({"background-image": "url('images/validno.png')"});
         }
    });
});
```

```
$(document).ready(function(){
  var pattern = \sqrt{a-zA-Za-A-A}-\sqrt{a-9}]{4,10}$/;
  var login = \frac{1}{\text{H}}login;
   login.blur(function(){
     if(login.val() != "){
          if(login.val().search(pattern) == 0){
              $('#submit').attr('disabled', false);
              login.removeClass('error').addClass('ok');
              $("#validlogin").css({"background-image": "url('images/validYes.png')"});
           }else{
              $('#submit').attr('disabled', true);
              login.addClass('error');
              $("#validlogin").css({"background-image": "url('images/validno.png')"});
           }
         }else{
           login.addClass('error');
           $('#submit').attr('disabled', true);
           $("#validlogin").css({"background-image": "url('images/validno.png')"});
         }
   });
\}$(document).ready(function(){
  var pattern = \sqrt{a-zA-Za-A-A}-Я0-9_@!#$%&*+-]{6,12}$/;
  var pasword = $('#pasword');
   pasword.blur(function(){
     if(pasword.val() ! = "){
          if(pasword.val().search(pattern) == 0){
              $('#submit').attr('disabled', false);
              pasword.removeClass('error').addClass('ok');
              $("#validpassword").css({"background-image": "url('images/validYes.png')"});
           }else{
              $('#submit').attr('disabled', true);
              pasword.addClass('error');
              $("#validpassword").css({"background-image": "url('images/validno.png')"});
 }
         }else{
           pasword.addClass('error');
           $('#submit').attr('disabled', true);
           $("#validpassword").css({"background-image": "url('images/validno.png')"});
 }
   });
});
$(document).ready(function(){
  var pattern = \sqrt{a-zA-Za-A-A}-Я0-9]{4,10}$/;
  var login = \frac{\S(\text{#login\_reg})}{\S} login.blur(function(){
     if(login.val() != "){
          if(login.val().search(pattern) == 0){
              $('#submit').attr('disabled', false);
              login.removeClass('error').addClass('ok');
              $("#validlogin_reg").css({"background-image": "url('images/validYes.png')"});
           }else{
              $('#submit').attr('disabled', true);
              login.addClass('error');
              $("#validlogin_reg").css({"background-image": "url('images/validno.png')"});
 }
         }else{
```

```
 login.addClass('error');
           $('#submit').attr('disabled', true);
           $("#validlogin_reg").css({"background-image": "url('images/validno.png')"});
         }
   });
});
$(document).ready(function(){
  var pattern = \sqrt{a-zA-Za-A-A}-Я0-9_@!#$%&*+-]{6,12}$/;
  var pasword = $('#pasword_reg');
   pasword.blur(function(){
     if(pasword.val() ! = "){
           if(pasword.val().search(pattern) == 0){
              $('#submit').attr('disabled', false);
              pasword.removeClass('error').addClass('ok');
              $("#validpassword_reg").css({"background-image": "url('images/validYes.png')"});
           }else{
              $('#submit').attr('disabled', true);
              pasword.addClass('error');
              $("#validpassword_reg").css({"background-image": "url('images/validno.png')"});
 }
         }else{
           pasword.addClass('error');
           $('#submit').attr('disabled', true);
           $("#validpassword_reg").css({"background-image": "url('images/validno.png')"});
         }
   });
});
$(document).ready(function(){
  var pattern = \sqrt{a-zA-Za-A-A}-\pi0-9_@!#$%&*+-]{6,12}$/;
   var confirm_password = $('#confirm_password');
   confirm_password.blur(function(){
     if(confirm_password.val() != "){
          if(confirm_password.val().search(pattern) == 0){
              $('#submit').attr('disabled', false);
             confirm_password.removeClass('error').addClass('ok');
              $("#validconfirm_password").css({"background-image": "url('images/validYes.png')"});
           }else{
              $('#submit').attr('disabled', true);
              confirm_password.addClass('error');
              $("#validconfirm_password").css({"background-image": "url('images/validno.png')"});
           }
         }else{
           confirm_password.addClass('error');
           $('#submit').attr('disabled', true);
           $("#validconfirm_password").css({"background-image": "url('images/validno.png')"});
         }
   });
});
$(function(){
   $('#reg_form').submit(function(e){
      e.preventDefault();
      $.ajax({
        type: 'post',
        url: 'reg_user.php',
        data: $(this).serialize(),
        success: function(data){
```

```
62
```

```
 $('#alarm').html(data);
        } 
      });
   });
});
$(function(){
   $('#login_form').submit(function(e){
      e.preventDefault();
      $.ajax({
        type: 'post',
        url: 'login_user.php',
        data: $(this).serialize(),
        success: function(data){
           $('#alarm').html(data);
        } 
      });
   });
});
style.css
*{
margin:0px;
padding:0px }
img{
border:0px; }
html{
width:100%;
height:100%; }
body{
background
-color: rgb(245, 252, 255);
min
-width: 412px; 
width:1170px;
margin:0 auto;
font
-family:Tahoma;
font
-size:12px;
color:#565656;
position:relative }
#header{
padding:17px 0 0 47px; }
#menu{
float:left;
width:1170px;
list
-style
-type:none;
padding:0px;
margin:12px 0 12px 
-47px;
}
#menu li, #menu img{
float:left; }
#container {
         padding
-left: 172px; 
         padding
-right: 238px;
         height:100% }
#container .column {
```
position: relative; float: left; } #center{ width: 100%; position:relative; } .banner{ margin:0 2px 0 1px; float:left } #content{ background -color: rgb(245, 252, 255); width: 100%; float:left } #content p{ padding:3px 0 0 5px; margin:0px; } #content h2{ text -align: center; margin-top: 25px; } .pad25{ padding -top:25px; } .stuff{ margin:25px 0 0 0; float:left; width: 100%; } .item{ width:363px; display: inline -grid; margin:0 0 30px 0 } .item\_img{ width: 70px; float:left; margin:0 0 0 0 }.item\_text{ float:left; margin:0 0 0 0 } .item a{ margin: 0 auto; } .item span{ text -align: center; color:#E27C0E; font -weight:bold; font -size:12px; width:100%;

```
}
.price_product{
color:#E27C0E;
font-weight:bold;
font-size:14px;
display:block;
float: left;
}
.detal_product{
  font-size: 14px;
}
.product{
  width: 100%;
   display: block;
   margin-bottom: 20px ;
}
.product img{
   display: block;
   margin-left: auto;
   margin-right: auto;
   border: 1px solid;
   border-radius: 10px;
}
.detal-info{
   width: 100%;
   height: 100%;
}
.product_name{
   display: inline;
   float: left;
   width: 25%;
}
.detal_name{
  width: 25%;
  float: left;
}
.detal-price{
   width: 25%;
   float: left;
}
.detal-autori{
   display: inline;
   width:100%;
   float: right;
   text-align: end;
}
.detal-autori img{
  margin: 0 110px;
}
.name:visited, .reg:visited, .more:visited, .reg_guest:visited{text-decoration:underline}
.name:hover, .reg:hover, .more:hover, .reg_guest:hover{text-decoration:none}
#left {
width: 172px;
right: 172px; 
margin-left: -100%;
}
#left h2{
  text-align: center;
}
```

```
.block{
width:168px;
border:1px solid #C5C5C5;
padding:1px 1px 14px 1px;
margin-bottom:4px;
}
#navigation{
width:168px;
margin:0px;
padding:0px;
}
.list5a {
   padding:0;
   list-style: none;
} 
.list5a a{
text-decoration: none;
}
.list5a li {
   position: relative;
   padding: 10px 30px;
   background: linear-gradient(to left, #ADCEE9 0%, #FFF, #ADCEE9);
   border: 2px solid #337AB7;
   color: #506a6b;
   text-align:center;
   background-size: 100% 100%;
   z-index: 1;
}
.list5a li:hover:before {
   width: 100%;
   opacity: 1;
}
#navigation li{
list-style-type:none;
line-height:17px;
padding:0 0 0 13px;
}
#navigation a{
color:#565656;
text-decoration:none
}
.color{background-color:#EBEBEB}
#right {
width: 238px; 
margin-right: -238px;
}
.rightblock{
padding:0 0 0 14px
}
.menu_name {
        margin: 5px 0 5px 5px;
}
.blocks{
width:218px;
background-image:url(images/bg.gif);
```
background -position:top left; background -repeat:repeat -y; margin: $002px0$ } .line{ display:block; float:left; line -height:19px; padding:5px 0 0 0; margin:0px; } .blocks span{ font -size:11px; font -weight:bold; display:block; float:left; width:68px; text -align:right; padding:0 7px 0 0 } .b { font -size:11px; font -weight:bold; display:block; float:left; width:68px; text-align:right; padding:0 7px 0 0 } #news{ padding:0 5px 25px 13px; float:left; } #right .date{ display:block; width:100px; line -height:19px; margin:11px 0 12px 0; text -align:center; font -family:Arial; font -size:12px; font -weight:normal; color:#272727; background -image:url(images/date.gif); background -position:top left; background -repeat:no -repeat; } #news p{ display:block; float:left; width:195px; } .more{ display:block; float:left; color:#0283DD; text -decoration:underline; margin:15px 0 0 0 } .reg{ color:#0283DD; text -decoration:underline;

margin:0 11px; } .reg\_guest{ color:#0283DD; text-decoration:underline; margin:0; } .center{ width:218px; text-align:center; } .pad20 img{ margin-top:15px; } #footer { clear: both; border-top:3px solid #B7C1C4; padding:8px 0 17px 0; text-align:center; color:#323232 } #footer a{ color:#323232; text-decoration:none; margin:0 3px; } #footer .terms{ color:#0283DD } #footer p{ padding:10px 0 0 0 } #footer #bft{ color:#8E190B; text-decoration:underline; margin:0px } #footer #bft:visited{text-decoration:underline} #footer #bft:hover{text-decoration:none} .float{ float:left; margin-right:164px; } .float\_right{margin-left:160px;} .topblock1{ background-image:url(images/block2bg.gif); background-position:top left; background-repeat:no-repeat; width:173px; height:46px; padding:10px 1px 5px 30px; float:left; font-family:Tahoma; font-size:11xp; color:#5B5B5B; font-weight:bold } .topblock1 select{ width:128px; height:17px;

margin:1px 0; border:2px inset #CDCDCD; font-size:11px } .topblock2 a{ border:1px solid #C0D6DE; margin:5px 4px 0 0; float:left } .topblock2{ background-image:url(images/block2bg.gif); background-position:top left; background-repeat:no-repeat; width:188px; height:46px; padding:15px 1px 0 15px; float:left; font-family:Tahoma; font-size:11xp; color:#5B5B5B; font-weight:bold } .shopping{ float:left; padding:3px 12px 0 0 } .topblock2 p{ line-height:15px; } .topblock2 span{ font-weight:normal; } .topblock2 strong{color:#3288A2} #about{ width:517px; padding:0 0 0 5px; float:left; margin:-10px 0 0 0; } .tree{ width:100%; height:20px; border-bottom:1px solid #BABABA; padding:0 0 3px 0; } .tree a{ color:#4A4A4A; text-decoration:underline } .tree a:visited{text-decoration:underline} .tree a:hover{text-decoration:none} .photos{ width:227px; float:left; padding:25px 17px 0 0 } .moreph{ display:block: background-image:url(images/morebg.gif); background-position:top left; background-repeat:no-repeat; width:92px;

line-height:17px; color:#FFF; text-decoration:none; padding:0 0 0 14px; margin:0 0 20px 18px } .comments{ background-image:url(images/bulb.jpg); background-position:top left; background-repeat:no-repeat; padding:0 0 5px 29px; margin:0 0 0 18px; color:#0283DD; line-height:25px; text-decoration:underline } .comments:visited{text-decoration:underline} .comments:hover{text-decoration:none} .description{ width:253px; float:left; padding:25px 0 0 17px; position:relative } #about .description p{ padding:0 0 15px 0; } .description u{ font-size:12px; color:#4A4A4A; font-weight:bold } .price{ position:absolute; top:28px; right:0px; color:#E27C0E; font-size:12px; font-weight:bold } #features li{ list-style-type:none; line-height:17px; padding:0 0 0 7px; width:180px; } #features span{ width:150px; display:block; float:left; } #about button{ background-image:url(images/add.gif); background-position:top left; background-repeat:no-repeat; border:0px; float:left; font-weight:bold; width:104px; font-family:Tahoma; font-size:11px; color:#5B5B5B;

```
margin:21px 3px 0 0;
padding:4px 0 6px 0
}
.carts{
padding:21px 0 0 0;
float:left
}
.inner_copy{
border:0;
color:#fff;
float:right;
width:0.09% !important;
margin:-100px;
overflow:hidden;
line-height:0px;
padding:0px;
font-size:11px
}
#small_cart {
        float:left;
        margin:0 5px 0 0;
}
table {
        border-collapse: collapse;
   margin: auto;
}
```
# **ВІДГУК**

керівника економічного розділу на кваліфікаційну роботу бакалавра на тему: **«Розробка web-сайту інтернет-магазину для продажу товарів бджільництва»** студента групи 122-18-1 Положевця Юрія Івановича

Керівник економічного розділу Доцент каф. ПЕП та ПУ, к.е.н Касьяненко Л.В.
## **ПЕРЕЛІК ФАЙЛІВ НА ОПТИЧНОМУ НОСІЇ**

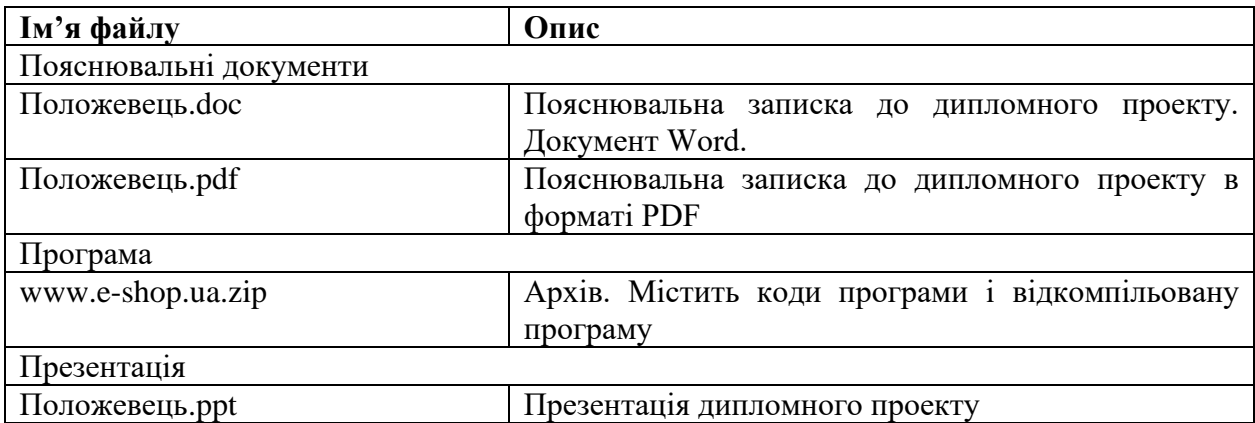